## **INSTITUTO TECNOLÓGICO SUPERIOR DEL SUR DE GUANAJUATO**

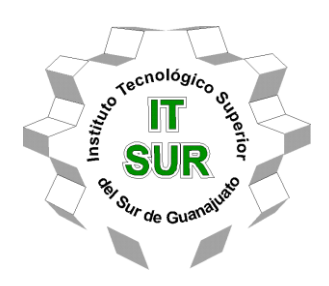

# **SISTEMA DE LIMPIEZA DE JIGS**

Opción II Titulación Integral – Tesis profesional

Elaborada por:

Fernando Guzmán Calderón

Que presenta para obtener el título de:

## **INGENIERO ELECTRÓNICO**

Asesor:

M. en C. Leonel Estrada Rojo

Uriangato, Gto. Noviembre 2019

### **"SISTEMA DE LIMPIEZA DE JIGS"**

Elaborada por:

### **Fernando Guzmán Calderón**

Aprobado por. . . . . . . . . . . . . . . . . . . . . . . . . . . . . . . . . . . . . . . . . . . . . . . . . . . . . . .

M. en C. Leonel Estrada Rojo Docente de la carrera de Ingeniería Electrónica Asesor de tesis profesional

Revisado por. . . . . . . . . . . . . . . . . . . . . . . . . . . . . . . . . . . . . . . . . . . . . . . . . . . . . . .

Dr. José Elí Eduardo González Durán Docente de la carrera de Ingeniería Electrónica Revisor de tesis profesional

Revisado por. . . . . . . . . . . . . . . . . . . . . . . . . . . . . . . . . . . . . . . . . . . . . . . . . . . . . . .

Ing. Netzahualcóyotl Martínez Cazares Docente de la carrera de Ingeniería Electrónica Revisor de tesis profesional

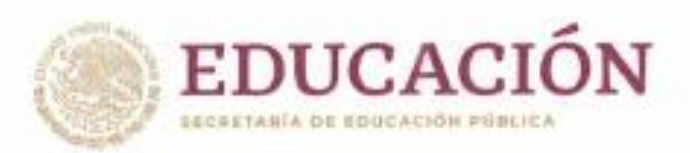

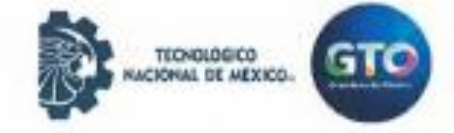

Instituto Tecnológico Superior del Sur de Guanajuato Departamento de Promoción y Difusión

"2019, Año del Caudillo del Sur, Emiliano Zapata"

#### LIBERACIÓN DE PROYECTO PARA LA TITULACIÓN INTEGRAL

Uriangato, Guanajuato, Il/Noviembre/2019

Asunto: Liberación de proyecto para la titulación integral

#### Ing. J. Trinidad Tapia Cruz Director Académico y de Estudios Profesionales **ITSUR PRESENTE**

Por este medio informo que ha sido liberado el siguiente proyecto para la titulación integral:

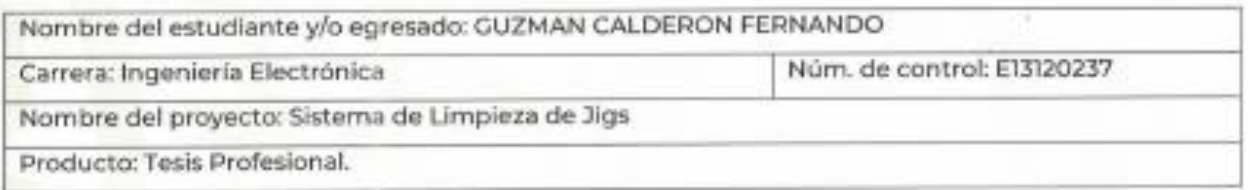

Agradezco de antemano su valioso apoyo en esta importante actividad para la formación profesional de nuestros egresados.

**ENTAMENTE** 

Dr. J. Ell'Eduardo González Durán Coordinador de Ingeniería Electrónica **ITSUR** 

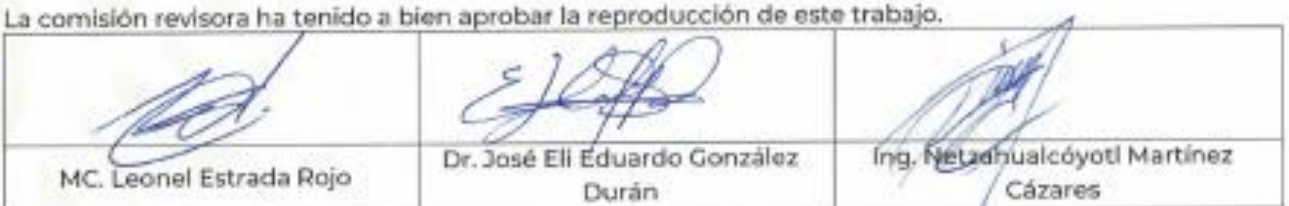

C.p. J. Eli Eduardo González Durán, - Coordinador de Ing. Electrónica

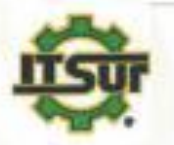

Ave. Educación Superior No. 2000, Col. Benito Juárez, Uriangato, Oto., C.P. 38980 Tels. (445) 45 7 74 68 al 71, Ext. "116, e-mail: promocion@itsur.edu.mx www.tecnm.mx J www.itsur.edu.mx

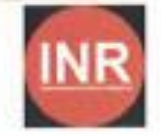

#### **Resumen**

La presente tesis tiene como principal objetivo, diseñar y automatizar una maquinaria para la limpieza de "jigs" en el área de pintura (PA) de la empresa Honda de México, planta Celaya, la cual sea capaz de eliminar todos los residuos de pintura impregnados en los "jigs", con la finalidad de aumentar el rendimiento en el proceso, reduciendo los costos generales en la renovación y adquisición de nuevos "jigs" y evitando la perdida completa de carrocerías por basura en el cuerpo a causa de la mal limpieza de "jigs".

#### **Abstract**

The main objective of this thesis is to design and automate a machinery for cleaning jigs in the area of paint (PA) of the company HONDA of México, Celaya plant, which is able to eliminate all the residues of paint impregnated in the "jigs" ", With the purpose of increase the performance of the process, reducing the overall costs in the renewal and acquisition of new jigs and avoiding the complete loss of bodywork due to garbage in the body due to the improper cleaning of jigs.

### **Palabras Claves.**

- PLC.
- Módulo de expansión.
- HMI.
- Encoder.
- Termopar.
- PROFINET.
- Jig.

### **Keywords.**

- PLC.
- Expansion module.
- HMI.
- Encoder.
- Thermocouple.
- PROFINET.
- Jig.

#### **Agradecimientos**

A Dios.

*Por darme la fortaleza, habilidad e inteligencia para terminar esta etapa de mi vida académica.*

A mi asesor el M.C Leonel Estrada Rojo.

*Por brindarme el apoyo necesario, su paciencia, sabiduría y conocimientos los cuales me han servido lo suficiente para los obstáculos que se presentan día a día.*

*A mis profesores.*

*Leonel, Eli, Netzahualcóyotl, Susana, Fernando, Julio, Melisa, Carlos, por brindarme sus conocimientos para poder concluir con la carrera de ingeniería en electrónica.*

*A mis compañeros.*

*Sebastián, Cristian, Chava, Omar, Antonio, Martin, Oscar, Marco, Edwin, Kelvin, Romero, Rosendo, Francisco. Por compartir tantas experiencias juntos, gracias por todo lo compartido sin ellos la carrera sería totalmente diferente.*

A mi jefe el Ing. Marco tulio Rojas Ríos.

*Por la confianza que me brindo, los conocimientos transmitidos, el apoyo para crecer y desenvolverme en la industria.*

#### **Dedicatoria**

A mi madre josefina.

*Por haberme apoyado en todo momento, por sus consejos, sus valores, por la motivación constante que me ha permitido ser una persona de bien, pero más que nada, por su amor*.

#### A mi padre Roberto.

*Por los ejemplos de perseverancia y constancia que lo caracterizan y que me ha infundado siempre, por el valor mostrado para salir adelante y por su amor.*

#### A mis familiares.

*A mi hermana Adriana por ser el ejemplo de una hermana mayor y de la cual aprendí aciertos y de momentos difíciles; a mi hermano Roberto que gracias a su apoyo y consejos que han hecho de mí una gran persona; a mi hermano Jorge que siempre ha sido mi ejemplo en el cual he recibido su apoyo, a mi hermano José Luis el cual siempre he tenido el apoyo necesario.*

#### A mis maestros

*Gracias a sus conocimientos transmitidos, por ustedes es que estoy terminando esta etapa importante de mi vida.* 

## Tabla de contenido

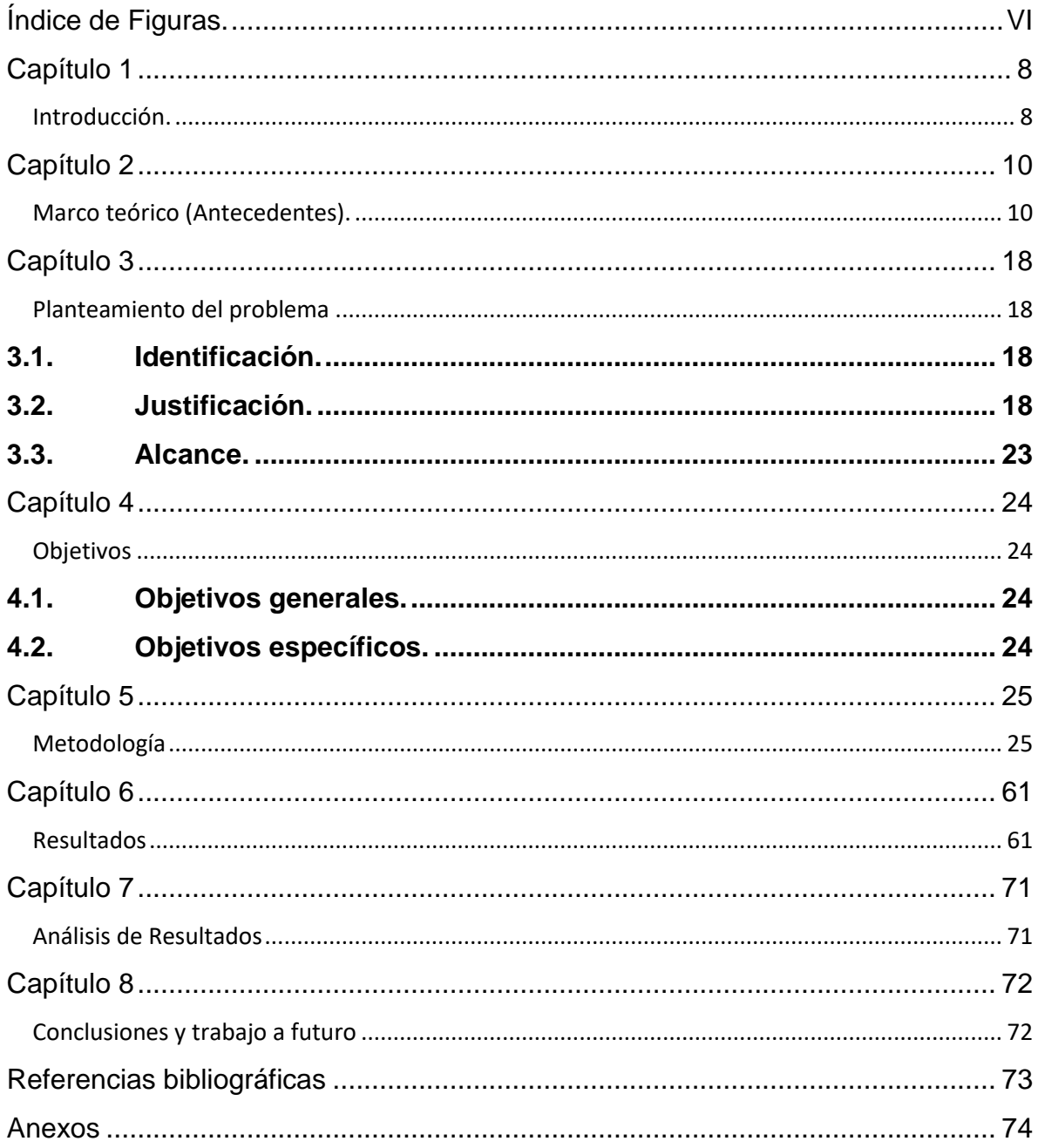

# <span id="page-8-0"></span>**Índice de Figuras.**

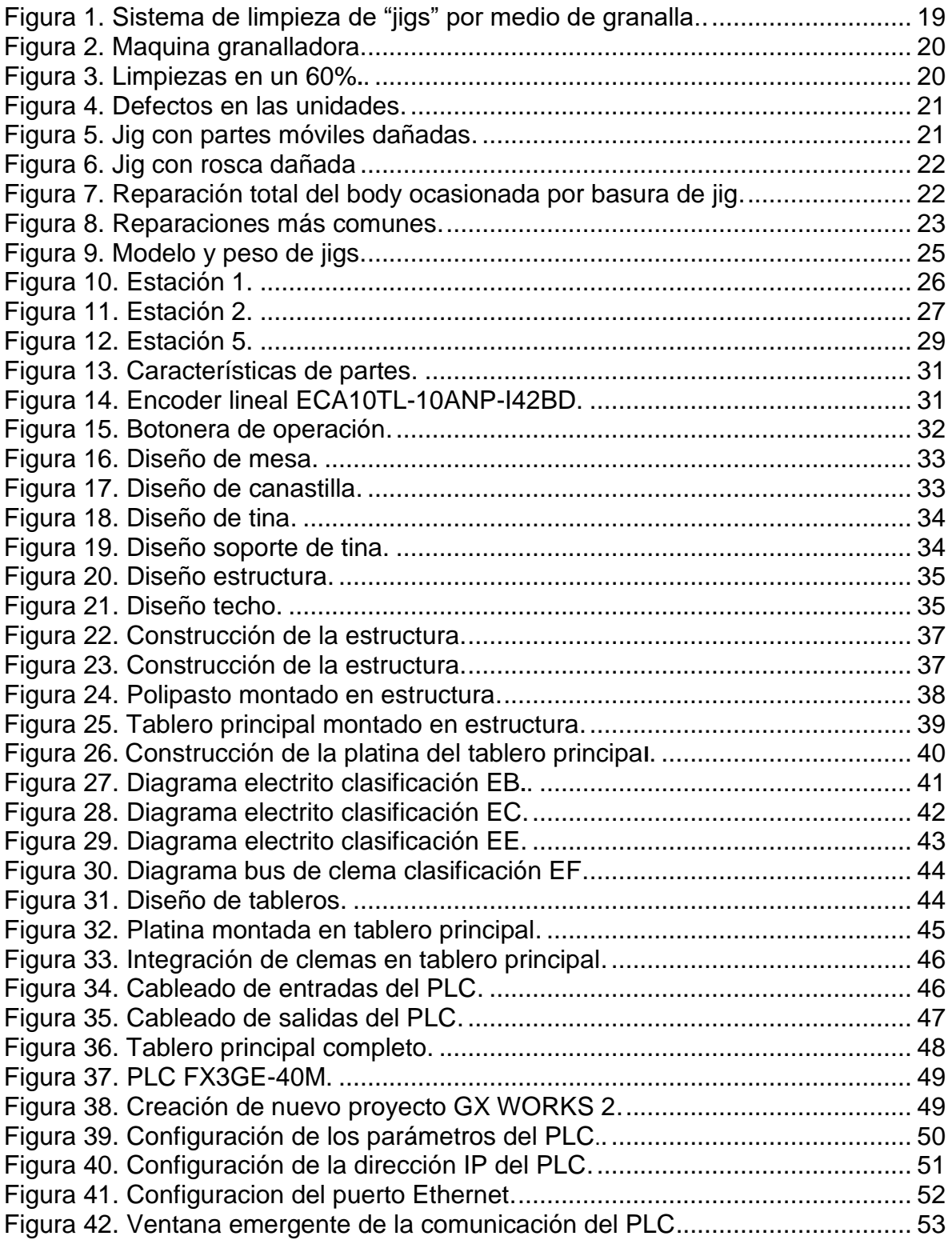

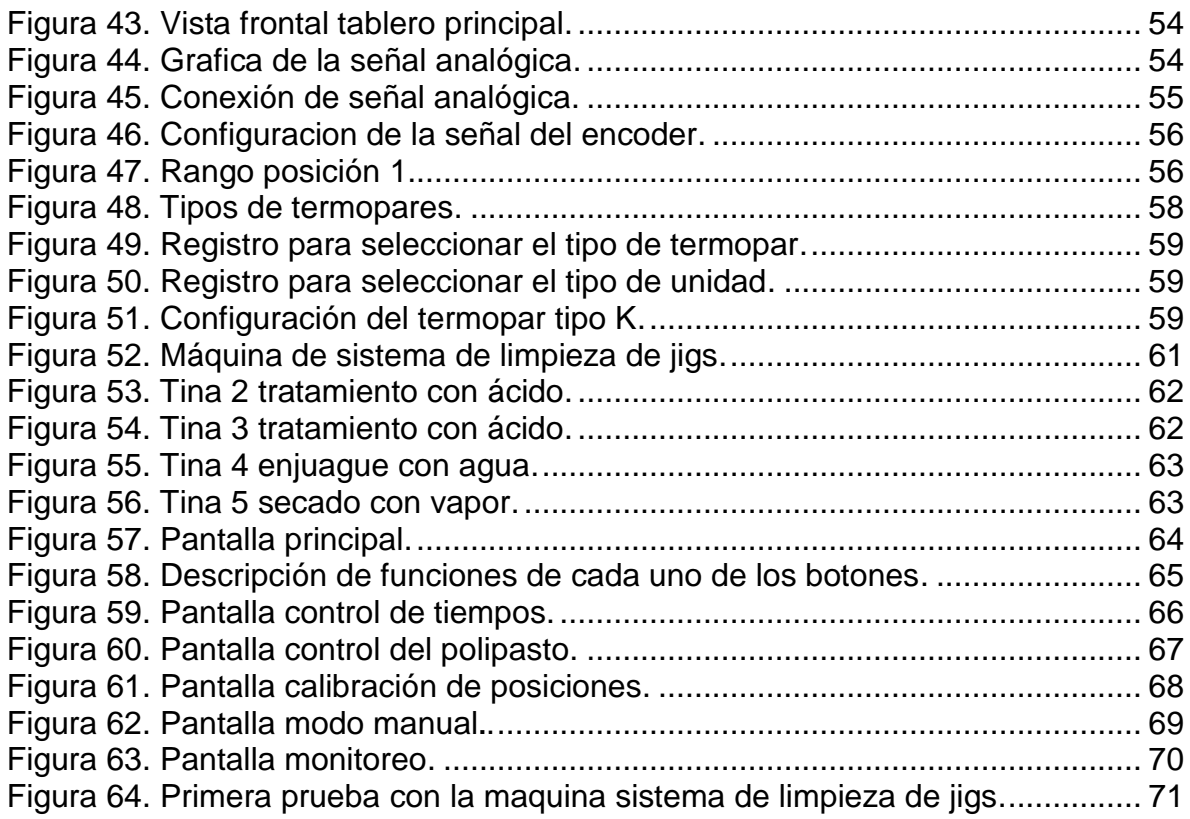

## <span id="page-10-1"></span><span id="page-10-0"></span>C**apítulo 1 Introducción.**

¿Qué es un JIG?

Es un herramental pokayoke que facilita la manipulación de las partes de los vehículos en el proceso de pintura, así como el operario tenga de donde sujetar para mover la carrocería del vehículo y no dañar la pintura fresca.

Los jigs tiene dos funciones importantes en el proceso de pintura:

- Mantener fijas las piezas móviles de las carrocerías (puertas, cofre, cajuela).
- Brindar un punto de agarre para trasladar las carrocerías.

La limpieza de jigs es uno de los procesos de Honda de México, Celaya, el cual tiene un rol importante en el área de pintura (PA), una limpieza incorrecta en los "jigs" puede ocasionar varios problemas en el proceso de pintura de los vehículos como lo son: basura en la carrocería ocasionando que el proceso se repita si el daño es mínimo, lo que provoca es retraso en el proceso perdiendo la productividad diaria, si el daño es mayor ocasiona pérdidas completas de las carrocerías de los carros que se fabrican como son los modelos FIT y HRV, las cuales son carrocerías inservibles.

Se desea implementar una maquinaria capaz de resolver las problemáticas del cliente (HONDA), la cual sea capaz de resolver los problemas de limpieza de jigs en el área de pintura (PA).

Se realizó una investigación de la principal problemática, en base a eso se procedió a realizar los diseños para la fabricación de la máquina, cabe mencionar que el usuario (HONDA), cuenta con una maquinaria para la limpieza de jigs la cual es muy rustica y totalmente manual. El proceso de limpieza de esta maquinaria no cumple

con lo requerido por el usuario, los jigs son limpiados mediante granalla (balines de metal), la granalla golpea el jig para retirar el exceso de pintura impregnada, dejando residuos de pintura en algunas partes del jig, los golpes de la granalla con el jig ocasionan daños en las partes móviles del jig, por lo que han optado en realizar una maquinaria para la limpieza de jigs totalmente nueva y automatizada.

La maquinaria realizada tiene un diseño que cumple con las expectativas del usuario, dejando en los jigs el mínimo de pintura impregnada, facilitando el proceso de pintura, aumentando la producción diaria.

Esta maquinaria es totalmente automatizada, controlada por un PLC Mitsubishi de la serie FX, una pantalla Mitsubishi de la serie GOT, botoneras de operación, cuenta con cuatro procesos de limpieza los cuales se describirán con más detalle en las secciones siguientes.

## <span id="page-12-0"></span>**Capítulo 2**

## <span id="page-12-1"></span>**Marco teórico (Antecedentes). 2.1. AUTOMATIZACION DE EMPRESAS**

#### **2.1.1. Que es la automatización de empresas.**

Este proceso es de gran importancia para una empresa ya que reduce la mano de obra y simplifica el trabajo, haciendo que los procesos industriales sean más rápidos y eficientes.

Automatización: sistema de fabricación diseñado con el fin de usar la capacidad de las máquinas para llevar a cabo determinadas tareas anteriormente efectuadas por seres humanos, y para controlar la secuencia de las operaciones sin intervención humana. El término automatización también se ha utilizado para describir sistemas no destinados a la fabricación en los que los dispositivos programados o automáticos pueden funcionar de forma independiente o semindependiente del control humano.

La fabricación automatizada surgió de la íntima relación entre fuerzas económicas e innovación técnica como la división de trabajo, la transferencia de energía y la mecanización de las fábricas, y el desarrollo de las máquinas de transferencia y sistemas de realimentación.

La división del trabajo (esto es, la reducción de un proceso de fabricación o de prestación de servicios a sus fases independientes más pequeñas), se desarrolló en la segunda mitad del siglo XVIII, y fue analizada por primera vez por el economista británico Adam Smith en sus libros Investigación sobre la naturaleza y causas de la riqueza de las naciones (1776). En la fabricación, la división de trabajo permitió incrementar la productividad y reducir el nivel de especialización de los obreros.

(Emilio García Moreno (2001)).

La mecanización fue la siguiente etapa necesaria para la evolución hasta la automatización. La simplificación del trabajo permitida por la división de trabajo también posibilitó el diseño y construcción de máquinas que reproducían los movimientos del trabajador. A medida que evolucionó la tecnología de transferencia de energía, estas máquinas especializadas se motorizaron, aumentando así su eficacia productiva.

La automatización como una disciplina de la ingeniería es más amplia que un mero sistema de control, abarca la instrumentación industrial, que incluye los sensores y transmisores de campo, los sistemas de control y supervisión, los sistemas de transmisión y recolección de datos y las aplicaciones de software en tiempo real para supervisar y controlar las operaciones de plantas o procesos industriales.

(Mikell P. Groover (2002)).

Las primeras máquinas simples sustituían una forma de esfuerzo en otra forma que fueran manejadas por el ser humano, tal como levantar un peso pesado con sistema de poleas o con una palanca. Posteriormente las máquinas fueron capaces de sustituir formas naturales de energía renovable, tales como el viento, mareas, o un flujo de agua por energía humana.

Existen dos tipos distintos: DCS o Sistema de Control Distribuido, y PLC o Controlador Lógico Programable. El primero era antiguamente orientado a procesos de tipo análogos, mientras que el segundo se utilizaba en procesos de tipo discreto (ceros y unos). Actualmente ambos equipos se parecen cada vez más, y cualquiera de los dos puede ser utilizado en todo tipo de procesos.

Las interfaces Hombre-Máquina (HMI) o interfaces Hombre-Computadora (CHI), formalmente conocidas como interfaces Hombre-Máquina, son comúnmente empleadas para comunicarse con los PLCs y otras computadoras, para labores tales como introducir y monitorear temperaturas o presiones para controles automáticos o respuesta a mensajes de alarma. El personal de servicio que

monitorea y controla, estas interfaces son conocidos como ingenieros de estación (Benito (2000)).

#### **2.1.2. Ventajas de la automatización de empresas.**

Frente al tradicional control manual del proceso, la automatización industrial aporta varias ventajas como las siguientes:

- Aseguramos una mejora en la calidad del trabajo del operador de la máquina o instalación y en el desarrollo del proceso.

- Obtenemos una reducción de costos, racionalizando el trabajo y reduciendo el tiempo y dinero dedicado al mantenimiento.

- Se presenta una gran flexibilidad para adaptarse a nuevos productos.

- Se produce una disminución de la contaminación y daño ambiental.

- La protección y seguridad de los trabajadores aumenta.

Benito (2000)

### **2.2. CONTROLADORES LOGICOS PROGRAMABLES (PLC´S)**

#### **2.2.1 ¿Qué es un PLC?**

INSTITUTO TECNOLÓGICO SUPERIOR DEL SUR DE GUANAJUATO 12 Según lo define la Asociación Nacional de Fabricantes Eléctricos de los Estados Unidos un PLC Programable Logic Controller (Controlador Lógico Programable) es un dispositivo digital electrónico con una memoria programable para el almacenamiento de instrucciones, permitiendo la implementación de funciones específicas como ser: lógicas, secuenciales, temporizadas, de conteo y aritméticas; con el objeto de controlar máquinas y procesos. También se puede definir como un equipo electrónico, el cual realiza la ejecución de un programa de forma cíclica. La ejecución del programa puede ser interrumpida momentáneamente para realizar otras tareas consideradas más prioritarias, pero el aspecto más importante es la garantía de ejecución completa del programa principal. Estos controladores son utilizados en ambientes industriales donde la decisión y la acción deben ser tomadas en forma muy rápida, para responder en tiempo real. Los PLC son utilizados donde se requieran tanto controles lógicos como secuenciales o ambos a la vez.

El PLC por sus especiales características de diseño tiene un campo de aplicación muy extenso. La constante evolución del hardware y software amplía constantemente este campo, para poder satisfacer las necesidades que se detectan en el espectro de sus posibilidades reales. Su utilización se da fundamentalmente en aquellas instalaciones en donde es necesario un proceso de maniobra, control y señalización. Por tanto, su aplicación abarca desde procesos de fabricación industriales de cualquier tipo a transformaciones industriales, o control de instalaciones, entre otras. Sus reducidas dimensiones, la extremada facilidad de su montaje, la posibilidad de almacenar los programas para su posterior y rápida utilización, la modificación o alteración de los mismos, hace que su eficacia se aprecie principalmente en procesos en que se producen necesidades tales como:

- Espacio reducido
- Procesos de producción periódicamente cambiantes
- Procesos secuenciales
- Maquinaria de procesos variables
- Instalaciones de procesos complejos y amplios
- Chequeo de programación centralizada de las partes del proceso

Ejemplos de aplicaciones generales:

- Maniobra de máquinas
- Maquinaria industrial de plástico
- Maquinaria de embalajes
- Maniobra de instalaciones: instalación de aire acondicionado, calefacción
- Instalaciones de seguridad

Señalización y control

Ubaldo (2003)

#### **2.2.2. Ventajas de los PLCs.**

Sabemos que no todos los PLC´s ofrecen las mismas ventajas sobre la lógica cableada, ello es debido, principalmente, a la variedad de modelos existentes en el mercado y las innovaciones técnicas que surgen constantemente. Tales consideraciones obligan a referirse a las ventajas que proporciona un PLC de tipo medio.

Ventajas (Ubaldo (2003)):

- Menor tiempo empleado en la elaboración de proyectos, debido a que no es necesario dibujar previamente el esquema de contactos, es preciso simplificar las ecuaciones lógicas, ya que por lo general la capacidad de almacenamiento del módulo de memoria es lo suficientemente grande.
- La lista de materiales queda sensiblemente reducida, y al elaborar el presupuesto correspondiente eliminaremos parte del problema que supone el contar con diferentes proveedores, distintos plazos de entrega.
- Posibilidad de introducir modificaciones sin cambiar el cableado ni añadir aparatos.
- Mínimo espacio del tablero donde se instala el PLC.
- Menor costo de mano de obra de la instalación.
- Economía de mantenimiento. Además de aumentar la fiabilidad del sistema, al eliminar contactos móviles, los mismos PLC´s pueden indicar y detectar averías.
- Posibilidad de gobernar varias máquinas con un mismo PLC.
- Menor tiempo para la puesta en funcionamiento del proceso al quedar reducido el tiempo de cableado.
- Si por alguna razón la máquina queda fuera de servicio, el PLC sigue siendo útil para otra máquina o sistema de producción.

#### **2.3. Módulos de expansión.**

Los módulos de expansión permiten ampliar el número de entradas y salidas que posee el PLC, cuando la capacidad de este no cumple con los requerimientos de una aplicación de automatización. Algunas de las características técnicas de los módulos de expansión son:

- Entradas y salidas digitales.
- Entradas y salidas análogas tipo 4 a 20 miliamperios.
- Entradas y salidas análogas tipo 0-10 voltios.
- Expansión de memoria.
- Conexión a redes de datos industriales (buses de campo)

(User´s manual. (2017)).

#### **2.3.1. Módulo de expansión FXU-4AD-TC-ADP.**

Los módulos de entrada analógica pueden ofrecer hasta 8 entradas analógicas que se utilizan para convertir señales de corriente o voltaje analógico en valores digitales, que pueden ser usados por el PLC FX.

INSTITUTO TECNOLÓGICO SUPERIOR DEL SUR DE GUANAJUATO 15 El FX3G puede reconocerse como el sucesor del FX1N que continuará el concepto de combinar rendimiento con precio asequible. Además, la compatibilidad con modelos anteriores permite al FX3G encajar en aplicaciones FX1N existentes con un cambio de diseño mínimo. Las CPU FX3G son compatibles con módulos de expansión FX2N y FX3U existentes, incluidos los módulos de expansión FX3U-ADP introducidos recientemente, y pueden utilizarse como recambio para PLC FX1N. Este PLC compacto ofrece una ejecución de programa muy rápida, acepta hasta ocho módulos de función especial y proporciona la máxima flexibilidad y potencia de control para una amplia gama de aplicaciones de automatización. El FX3G es compatible con GX-Developer FX a partir de la versión 8.72A.

(Programing Manual. (2008)).

### **2.4 PROTOCOLO DE COMUNICACIÓN PROFINET.**

#### **2.4.1 ¿Qué es el protocolo de comunicación PROFINET?**

Profinet está basado en Ethernet Industrial, TCP/IP y algunos estándares de comunicación pertenecientes al mundo TI. Entre sus características destaca que es Ethernet en tiempo real, donde los dispositivos que se comunican por el bus de campo acuerdan cooperar en el procesamiento de solicitudes que se realizan dentro del bus.

Con PROFINET es posible conectar dispositivos, sistemas y celdas (conjuntos de dispositivos aislados entre sí), mejorando tanto la velocidad como la seguridad de sus comunicaciones, reduciendo costes y optimizando la producción. Por sus características, PROFINET permite la compatibilidad con comunicaciones Ethernet más propias de entornos TI, aprovechando todas las características de éstas, salvo la diferencia de velocidad que posee una comunicación Ethernet situada en una red corporativa frente al rendimiento en tiempo real que necesita una red industrial.

#### **2.4.2 Ventajas del protocolo de comunicación PROFINET.**

- Comunicaciones rápidas de gran precisión que incrementan al máximo la productividad de la planta.
- Conexión de cables de doble puerto que garantiza una instalación rápida y sencilla.
- Transferencia de datos estable y dinámica que mejora la fiabilidad del sistema.
- Programación de código abierto para una integración de la red flexible.

- Módulo opcional conectable que facilita el uso de PROFINET en proyectos futuros.
- Conmutador Ethernet interno que permite ampliar el sistema sin esfuerzo en cualquier momento durante su ciclo de vida.

PROFINET se desarrolló con el objetivo de favorecer un proceso de convergencia entre la automatización industrial y la plataforma de tecnología de la información de gestión corporativa y redes globales de las empresas. PROFINET se aplica a los sistemas de automatización distribuida basados en Ethernet que integran los sistemas de bus de campo existentes, por ejemplo, PROFIBUS, sin modificarlos.

- PROFINET es una solución de automatización distribuida: el modelo de componentes.
- PROFINET divide el sistema general en módulos tecnológicos. El modelo de E/S de PROFINET contribuye a la integración de periféricos sencillos distribuidos.

En este caso se mantiene la visualización de datos de entrada y salida de PROFIBUS. Visualización de componentes Visualización de datos de E/S.

Dependiendo de los requisitos concretos, PROFINET ofrece tres modelos de comunicación con distintas prestaciones:

- Modelo TCP/IP y DCOM para aplicaciones en las que el tiempo no es crítico.
- Tiempo real flexible (SRT, del inglés Soft Real Time) para aplicaciones típicas de automatización en tiempo real (ciclo de tiempo de 10 ms).

(Vicente G. Lluís M. Ramón L. Y. (2009)).

# <span id="page-20-1"></span><span id="page-20-0"></span>**Capítulo 3 Planteamiento del problema**

### <span id="page-20-2"></span>**3.1. Identificación.**

Honda de México, Celaya gto. Tiene la problemática de perdida de carrocerías, debido a la mala limpieza de "jigs", ocasionando basura en las carrocerías, perdiendo tiempos en el proceso de pintura, la empresa honda cuenta con una maquina limpiadora de "jigs" (granalladora), su funcionamiento a pesar de que es algo brusco no retira por completo la pintura impregnada en los "jigs" ocasionando varios problemas.

El funcionamiento de la maquina granalladora: es golpetear los "jigs" mediante una fuerza centrífuga con granalla, lo cual daña dichos componentes ocasionando altos costos en la reparación y fabricación de los "jigs".

Honda opta por invertir en una maquina nueva para la limpieza de "jigs" (Sistema de limpieza de "jigs").

El funcionamiento de la nueva máquina consta de limpiar los "jigs" mediante un ácido el cual eliminará la pintura adherida a los "jigs", esta máquina cuenta con 5 posiciones; posición 1 carga de material, posición 2 tratamiento con ácido, posición 3 tratamiento con ácido, posición 4 enjuague y posición 5 secado, el proceso se realizará con un PLC Mitsubishi con una comunicación PROFINET, el operario por medio de una HMI podrá controlar el proceso.

#### <span id="page-20-3"></span>**3.2. Justificación.**

El área de pintura (PA) cuenta con diferentes tipos de "jigs" los cuales son utilizados para el desarrollo del proceso de pintura. Su principal función es realizar una

correcta sujeción entre las partes móviles de la unidad con el fin de evitar daños en el cuerpo. En el transcurso del proceso, los "Jigs" van acumulando una capa de material resultado de la misma aplicación de pintura. Debido a esto es necesario realizar una limpieza continua en los jigs.

Actualmente el área de pintura (PA) cuenta con un procedimiento de limpieza basado en suministrar alta presión a un material sólido por medio de Fuerza centrífuga con fuerza abrasiva, contra una superficie para eliminar materiales contaminantes.

El material utilizado es granalla la cual golpetea con el "*Jig"* y desprende la mayor parte de exceso de material impregnado en el jig.

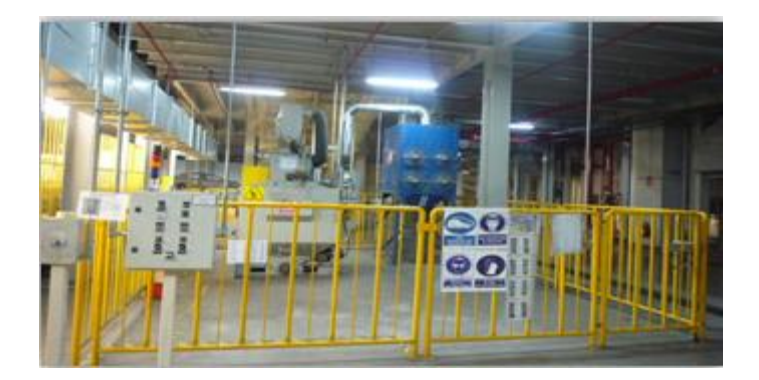

**Figura 1. Sistema de limpieza de "jigs" por medio de granalla.**

<span id="page-21-0"></span>Procedimiento de limpieza por medio de la granalladora.

Se introducen los "jigs" los cuales son golpeados mediante la granalla por una fuerza centrífuga, al entrar en contacto con la granalla se desprende la pintura adherida.

Los resultados obtenidos al terminar el proceso con la maquina granalladora, no son eficientes, los componentes, en su mayoría se limpian en un 60% (figura 3), en algunas ocasiones son dañados por consecuencia de los golpes con la granalla (figura 4).

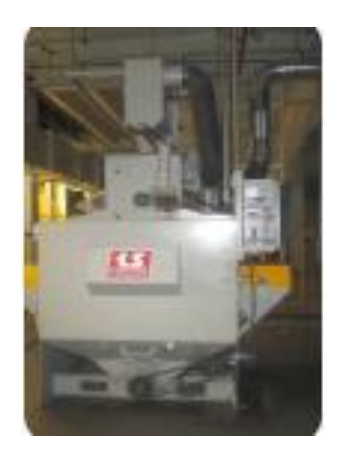

**Figura 2. Maquina granalladora.**

<span id="page-22-1"></span><span id="page-22-0"></span>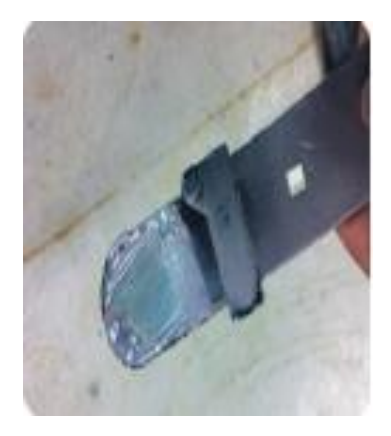

**Figura. 3 limpieza en un 60%.**

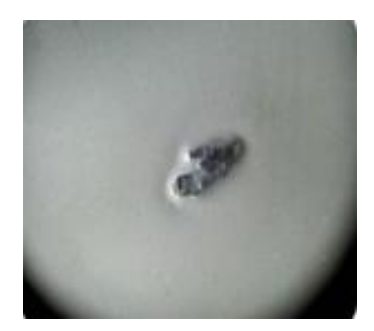

**Figura 4. Defectos en las unidades.**

<span id="page-23-0"></span>Al utilizar el método de limpieza con la granalla se generan impactos negativos en la maquinaria, calidad y costos.

En el aspecto de la maquinaria algunos de los impactos son los siguientes.

- Seguros rotos en los "jigs", en este caso la maquina granalladora no puede limpiar piezas pequeñas o frágiles (figura 5).
- Los constantes golpeteos de la granalla provocan daño irreversible en la rosca de los tornillos de ajuste de los "jigs" (figura 6).

<span id="page-23-1"></span>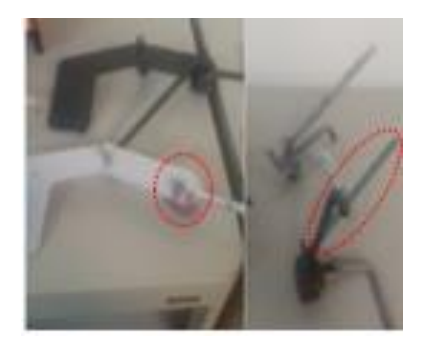

**Figura 5. Jig con partes móviles dañadas.**

<span id="page-24-0"></span>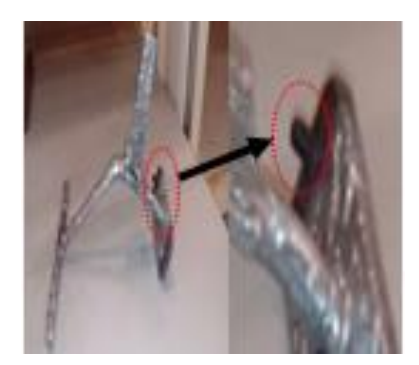

**Figura 6. Jig con rosca dañada.**

La calidad de los "jigs" debido a la basura producida por la granalla afecta demasiado el proceso de pintura, generando problemas graves, al grado de desperdiciar la carrocería de un automóvil.

Los costos abarcan desde el mantenimiento de la máquina, remplazo de bandas, componentes eléctricos, remplazo y fabricación total de "jigs".

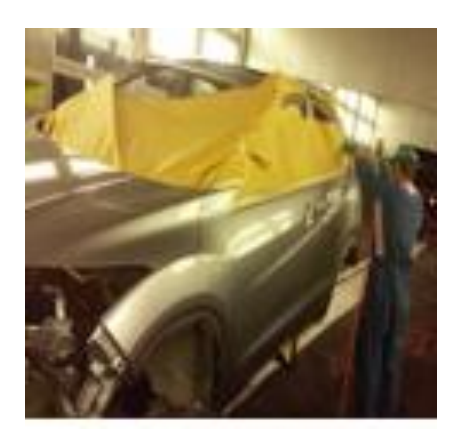

**Figura 7. Reparación total del body ocasionada por basura de jig.**

<span id="page-24-1"></span>INSTITUTO TECNOLÓGICO SUPERIOR DEL SUR DE GUANAJUATO 22 A continuación, en la figura 8 se observa en donde se presentan reparaciones más comunes debido a la limpieza de "jigs" con la granalladora.

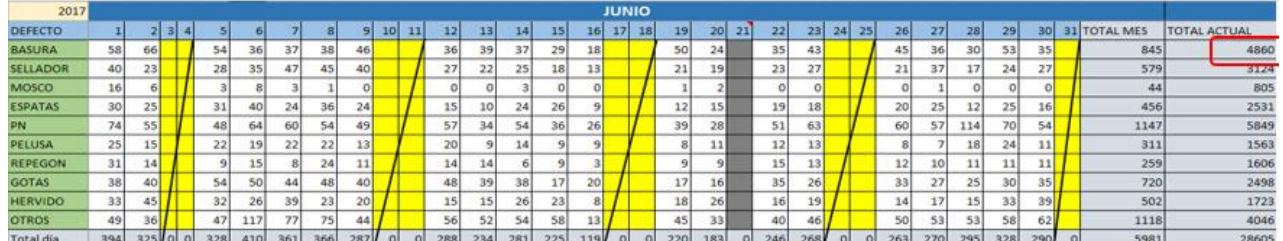

#### **Figura 8. Reparaciones más comunes.**

<span id="page-25-1"></span>La basura de jig se presenta como unos de los defectos de calidad más recurrentes en el área de reparación.

#### <span id="page-25-0"></span>**3.3. Alcance.**

Se diseñará, construirá, programará la maquina limpieza de "jigs" y se pondrá en marcha en honda de México, planta Celaya, con la finalidad de lograr una mayor producción de unidades pintadas por día.

# <span id="page-26-1"></span><span id="page-26-0"></span>**Capítulo 4 Objetivos**

#### <span id="page-26-2"></span>**4.1. Objetivos generales.**

Desarrollar una máquina automatizada de limpieza de ultrasonido capaz de limpiar los "jigs" en su totalidad sin dañar los componentes, la que será utilizada en el área de pintura (PA) de la empresa HONDA de México.

#### <span id="page-26-3"></span>**4.2. Objetivos específicos.**

- Diseñar los planos de la máquina.
- Construir la máquina.
- Armar los tableros eléctricos para la máquina.
- Realizar el programa.
- Hacer pruebas.

## <span id="page-27-1"></span><span id="page-27-0"></span>**Capítulo 5 Metodología**

#### **5.1. Origen del proyecto.**

La empresa cliente solicita a Control Mecánico Digital el diseño, fabricación e instalación de un sistema mecánico - eléctrico para movimiento de una canastilla (acero inoxidable 316L) con la funcionalidad de trasladar un máximo de 75 "Jigs" en diferentes modelos (Figura 9), poder trasladar esta canastilla hacia 5 posiciones; Descanso (posición 1), Tina 2 (posición 2), Tina 3 (posición 3), Tina 4 (posición 4) y Tina 5(posición 5). Estas tinas de igual manera son diseñadas, fabricadas e instaladas por la empresa fabricante con las características físicas y mecánicas que el cliente solicita de acuerdo con su proceso y normas de calidad.

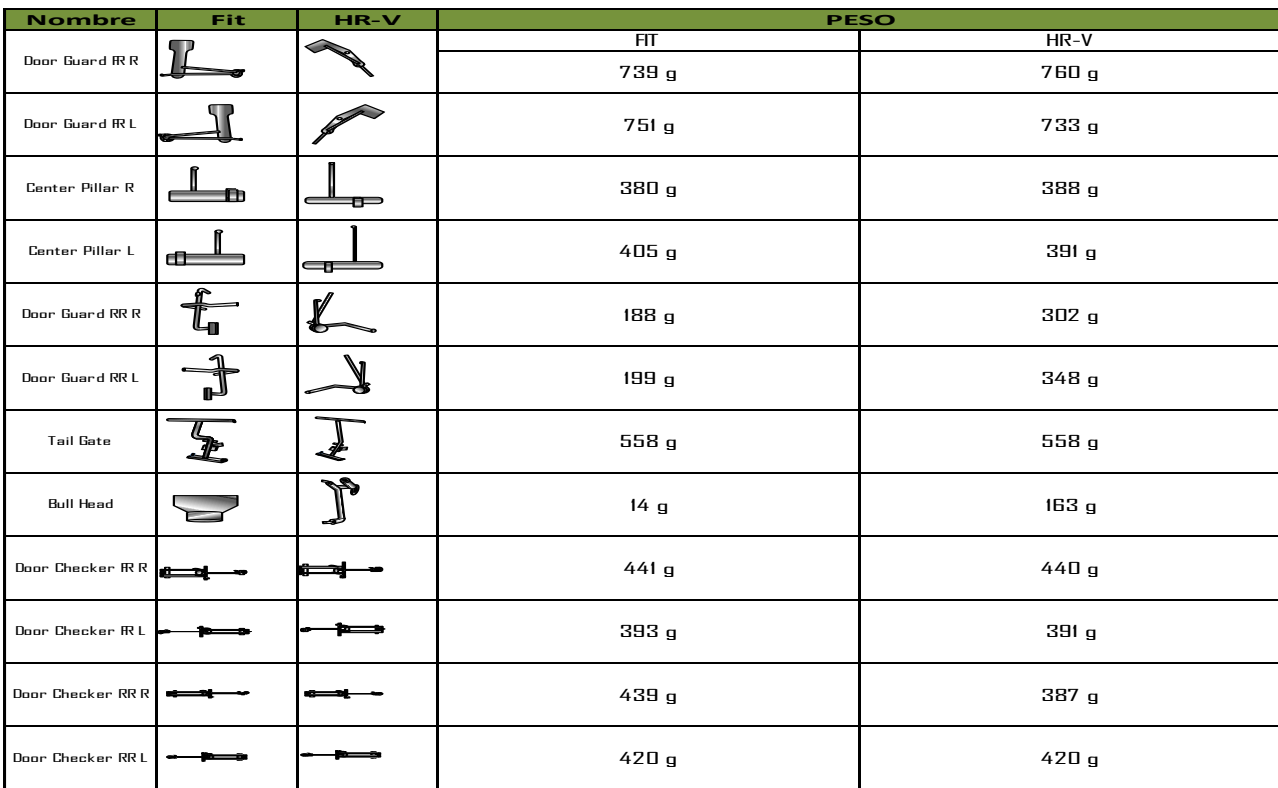

<span id="page-27-2"></span>**Figura 9. Modelo y peso de jigs.**

#### **5.2. Descripción de las posiciones.**

Este equipo tiene la función de poder realizar un movimiento automatizado de un riel con 5 posiciones, con el control a través de dos botoneras y una pantalla HMI, diseñado mecánicamente para soportar una canastilla con diferentes modelos de "jigs" y trasladarla a estas posiciones descritas como:

**ESTACIÓN 1:** posición de descanso de canastilla sobre mesa, para la carga de "jigs" todas las canastillas tienen las mismas dimensiones (figura 10)

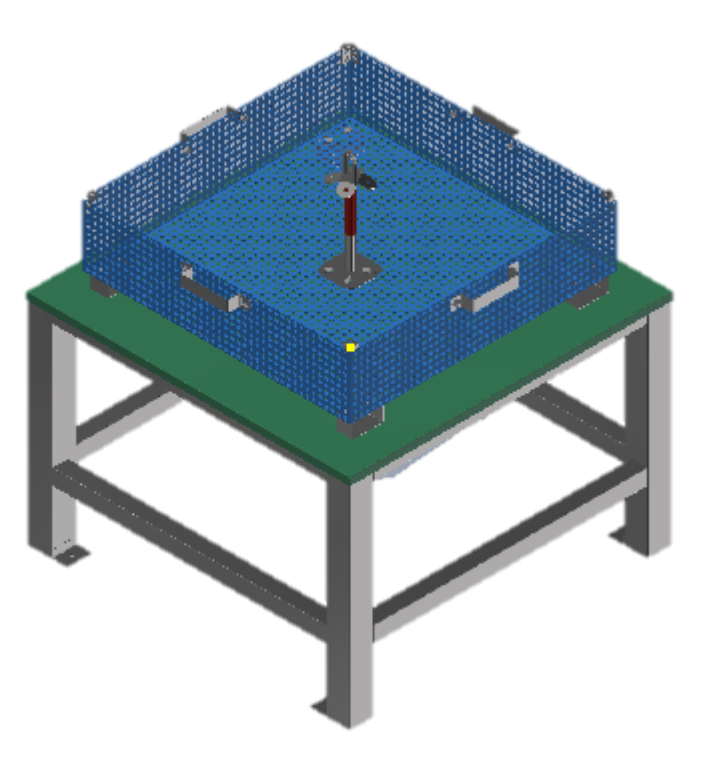

**Figura 10. Estación 1.**

<span id="page-28-0"></span>**ESTACIÓN 2:** Tina 2, con tiempo de descanso establecido por la empresa cliente de acuerdo con su proceso, tratamiento con ácido por un tiempo determinado por la empresa honda. Esta tina 2 está diseñada para soportar acido proporcionado por la empresa cliente; (figura 11)

- Un soporte máximo 400 lts de químico establecido por la empresa cliente.
- Un soporte de una canastilla con su carga máxima de "jigs" y su base de descanso.
- Punto de salida mecánica de desagüe por gravedad en la parte inferior de la tina.
- Punto de salida con extractor para vapores.
- Tapa.

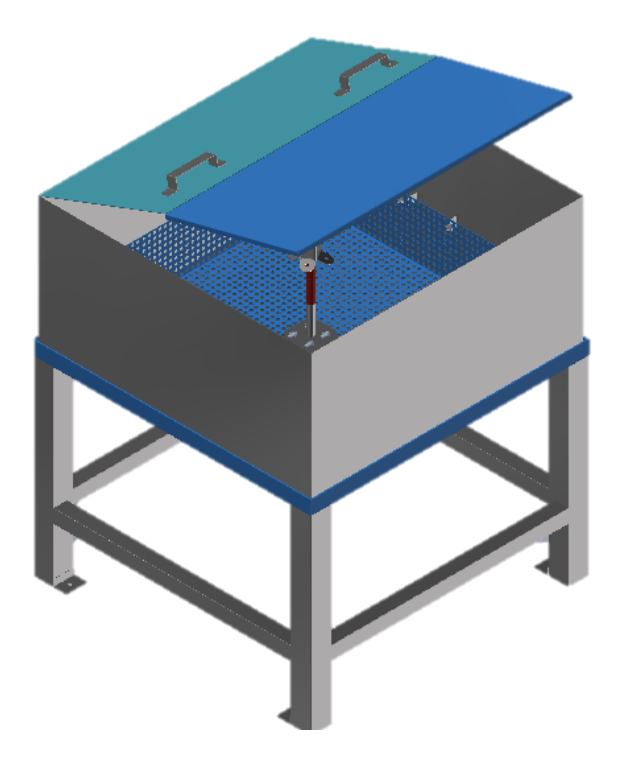

**Figura 11. Estación 2.**

<span id="page-29-0"></span>**Estación 3**: Tina 3, con tiempo de descanso establecido por la empresa cliente de acuerdo con su proceso. Esta tina 3 está diseñada para la misma funcionalidad de la tina 2 con mismas características físicas y mecánicas.

**Estación 4**: Tina 4, con tiempo de descanso establecido por la empresa cliente de acuerdo con su proceso, en esta estación se enjuagan los "jigs" con agua a presión para retirar la pintura y el ácido de los "jigs" Esta tina 4 diseñada en base a;

- Un soporte de una canastilla con su carga máxima de "jigs" y su base de descanso.
- Punto de salida mecánica de desagüe por gravedad en la parte inferior de la tina.
- Extracción de aire por tubería Conduit de ¾" perforada con orificios de 4mm integrada en parte inferior de la tina.
- Extracción de agua por tubería Conduit de  $\frac{3}{4}$ " perforada con orificios de 4mm. Integrada en la parte frontal de la tina.
- Tapa.

**Estación 5:** Tina 5, con tiempo de descanso establecido por la empresa cliente de acuerdo con su proceso, en esta estación se suministra aire a presión para secar los "jigs", con ayuda de una resistencia para calentar los tubos para obtener aire caliente y así secar más rápido los "jigs". Esta tina 5 está diseñada en base a:

- Un soporte de una canastilla con su carga máxima de "jigs" y su base de descanso.
- Extracción de aire CALIENTE por tubería Conduit de ¾" perforada con orificios de 4mm integrada en parte inferior de la tina con la integración de una resistencia trifásica de calentamiento de 7500W a 220V E00631802JO integrada en sobre la línea de aire después de la unidad de mantenimiento en la parte inferior de la tina. Esta resistencia está cubierta por una guarda de protección.

Esta tina cuenta con una unidad de mantenimiento AC50B-N06CG-V-B en la cual puede controlarse la presión de aire que se requiera. (Figura 12)

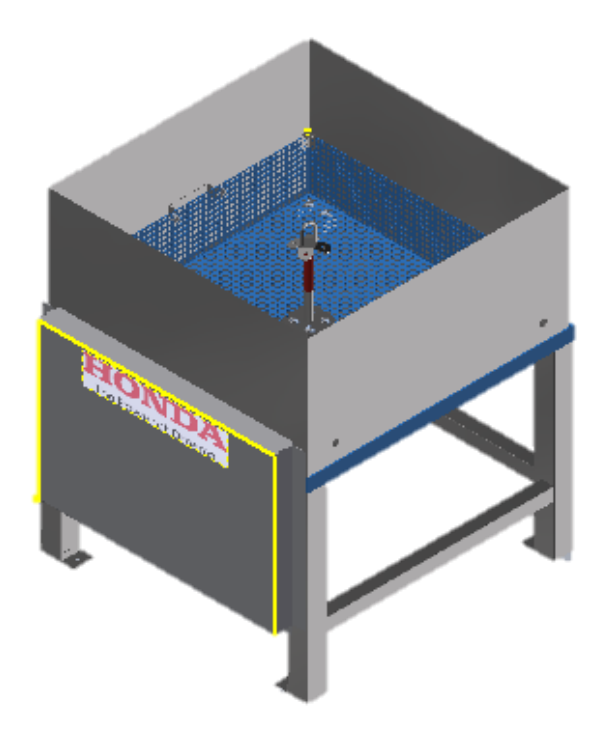

**Figura 12. Estación 5 Secado.**

#### <span id="page-31-0"></span>**5.3. Descripción de las características de las partes.**

Para lograr el funcionamiento de este sistema cuenta con la integración y diseño del siguiente listado (figura 13):

- A. Diseño e instalación de estructura de soporte para movimiento de sistema de polipasto con VIGA I.P.S. 4" de acero al carbón con aplicación de pintura Epoxy-Poliuretano DUREPOXY® 50.
- B. Instalación y automatización de Polipasto y Trole GP250/ 2NF.
- C. Ingeniería electrónica de posicionamiento con un encoder lineal ECA10TL-10ANP-I42BD: NN para subida y bajada con integración eléctrica. TABLERO ELÉCTRICO PRINCIPAL.
- D. Ingeniera de control del sistema sobre pantalla HMI Mitsubishi (GS2107- WTBD) y dos botoneras.

- E. Diseño y fabricación de 4 canastilla de 85cm x 85cm x 20cm para traslado de "Jigs".
- F. Diseño y fabricación de 4 tinas de acero inoxidable AISI316 100cm x 100cm x 50cm, para descanso con sistema de drenado a base de gravedad.
- G. Tapas para tina 2, 3 y 4 de acero inoxidable AISI316.
- H. Suministro e instalación de tubería para servicios de electricidad a 220v, agua y aire a 6kg (a partir de puntos de partida establecidos por la empresa cliente).
- I. Diseño suministro de Sistema de secado en tina 5 a través de inyección de aire caliente por resistencia de 7500W 220V E00631802JO con tubería Conduit 3/4" pre maquinada, controlado en automático y manual en tiempo de encendido.
- J. Diseño e instalación de "EXTRAC MOD 5PL-152 1/2HP 2P 1037M3/HR MCA. SOLER Y PALAU CON MOTOR 1/2HP TRIF. 220/440V." helicocentrífugo gama mixvent, de aplicación en ductos de ventilación con tubería de PVC cedula 40 de 4" reducida a 2" para tina 2 y 3.
- K. Diseño e instalación de protección para vapores "techo de policarbonato".

Este equipo puede ser controlado desde dos puntos, como lo es la pantalla HMI ubicada en el tablero principal, está diseñada para poder mantener una comunicación sobre los ajustes de tiempos de cada proceso, desde la HMI se puede controlar el movimiento del polipasto, iniciar cada uno de los procesos, la segunda manera de operar la maquina es desde las botoneras, solo se puede desplazar el trol entre las posiciones.

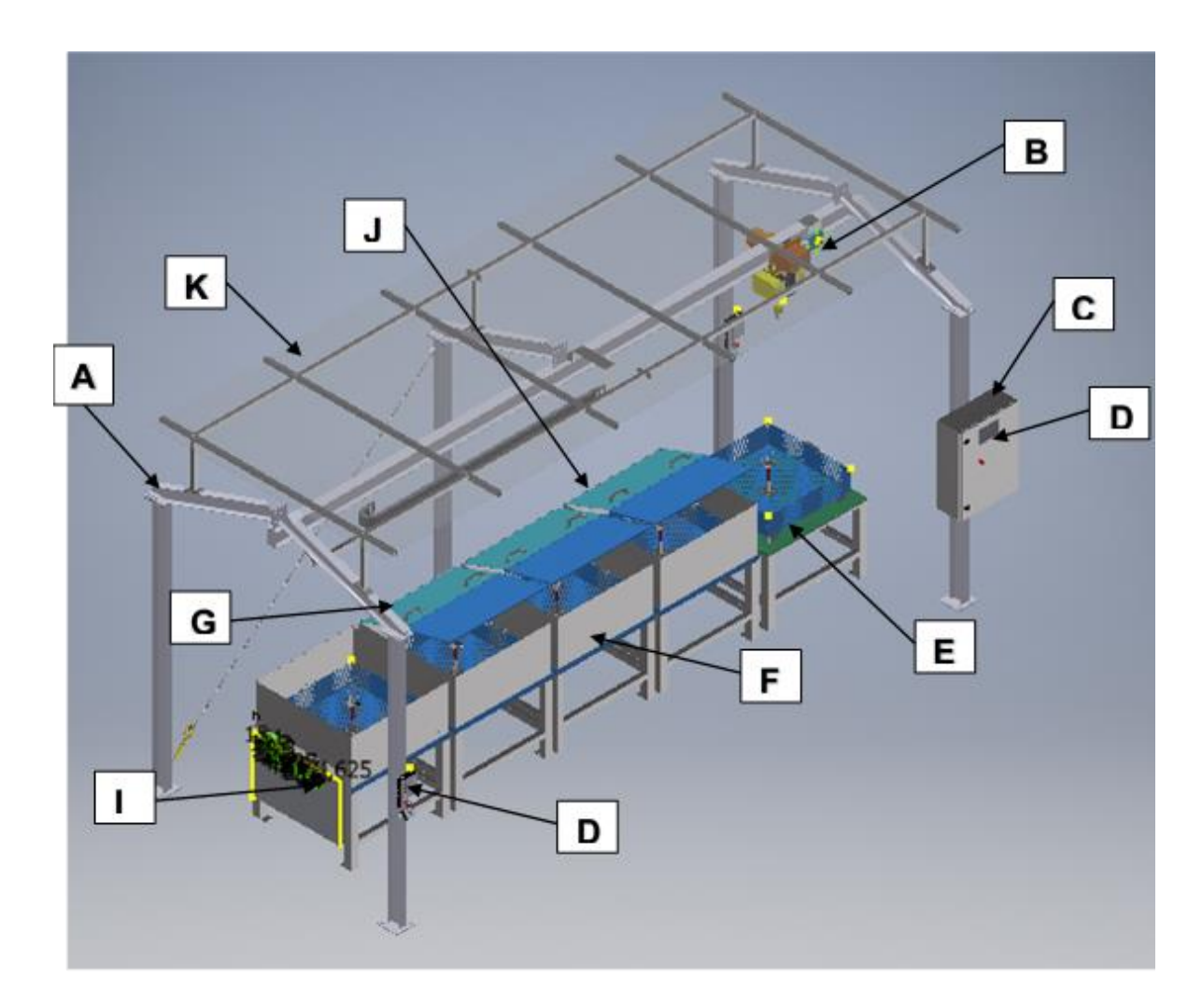

**Figura 13. Características de partes.**

<span id="page-33-0"></span>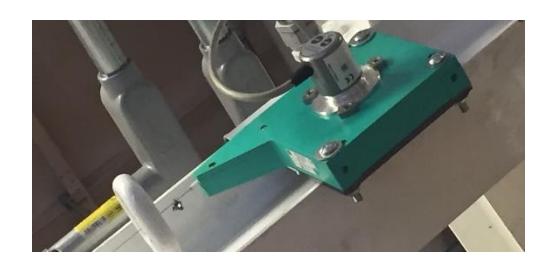

**Figura 14. Encoder lineal ECA10TL-10ANP-I42BD.**

<span id="page-33-1"></span>El modo de sujeción de cada canastilla es totalmente echo por el operador abriendo y cerrando el gancho de seguridad mecánico, el equipo está diseñado para poder

ser maniobrado en modo manual y automático en los movimientos sobre del polipasto, sobre los ejes X y Y. Así como el encendido – apagado de cada uno de los procesos.

#### **5.4. Botoneras.**

Para el control de movimiento sobre el polipasto de acuerdo con las posiciones establecidas manualmente, se cuenta con dos juegos de botoneras integradas en dos esquinas del equipo sobre el soporte de viga, estas botoneras cumplen exactamente las mismas funciones con los mismos criterios, han sido integradas dos por cuestión de comodidad y desplazamiento hacia el operador, las cuales cuentan con la siguiente función (figura 15):

#### **SI EL BOTÓN POKA-YOKE NO ESTA PRESIONADO NINGÚN BOTÓN**  Advertencias! **REALIZA SU FUNCIONALIDAD.**

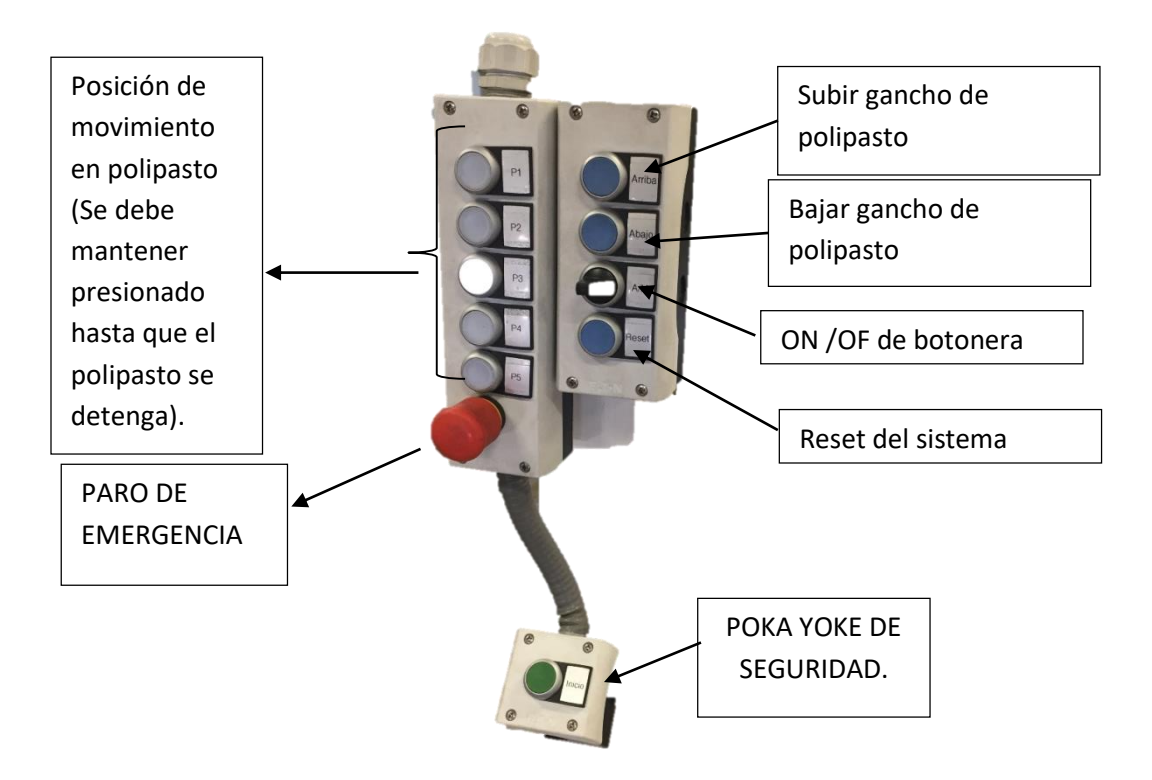

<span id="page-34-0"></span>**Figura 15. Botonera de operación.**

#### **5.5. Elaboración de los diseños.**

Para llegar al objetivo general de desarrollar la máquina de limpieza de "jigs" se empezó por los diseños creados por los diseñadores con el programa autodesk "inventor".

A continuación, se muestran cada uno de los diseños de la maquinaria.

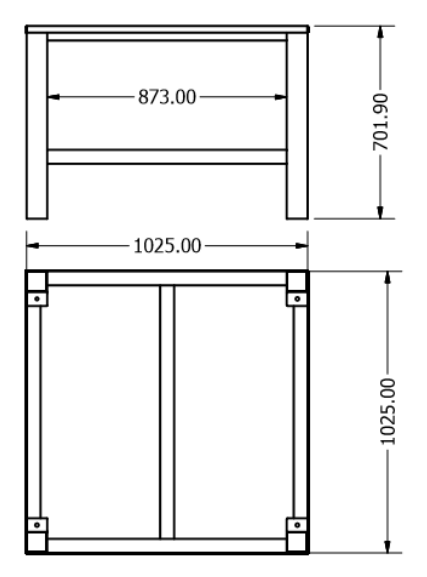

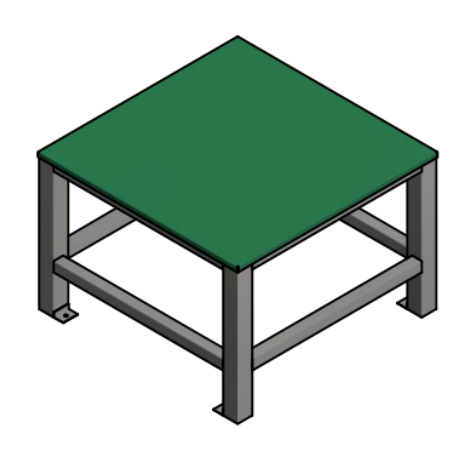

**Figura 16. Diseño de mesa.**

<span id="page-35-0"></span>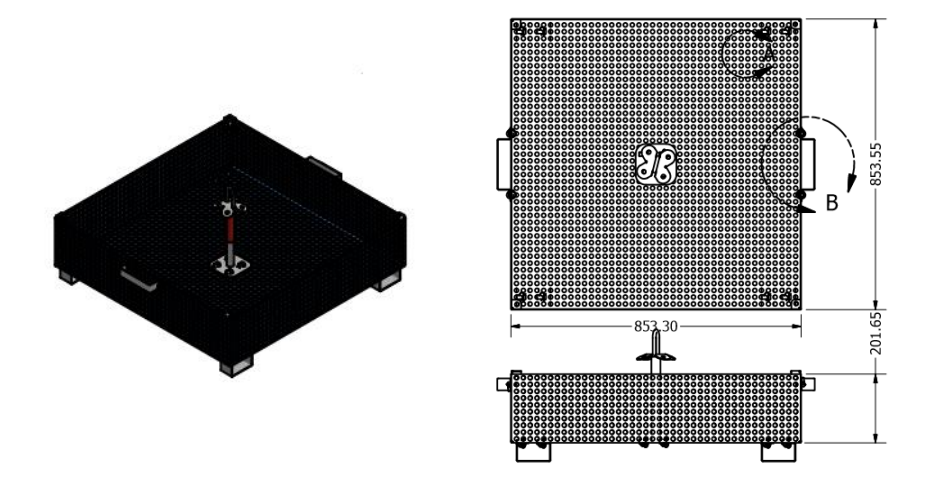

<span id="page-35-1"></span>**Figura 17. Diseño de canastilla.**
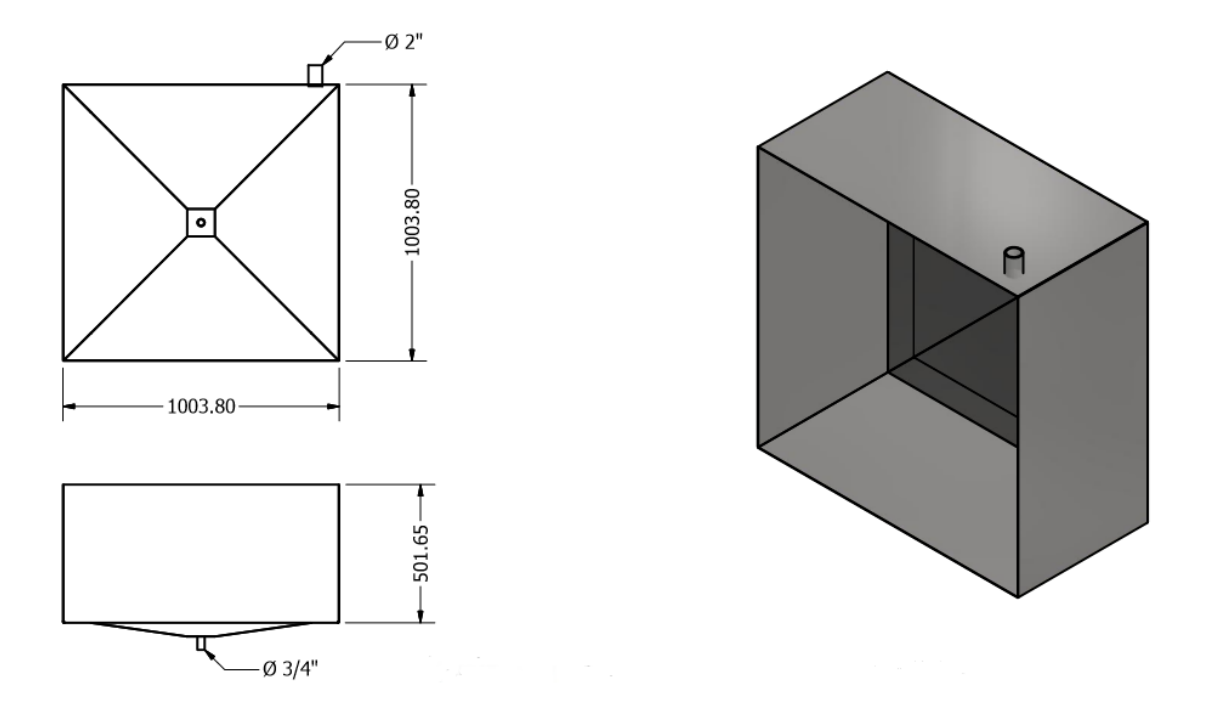

**Figura 18. Diseño de tina.**

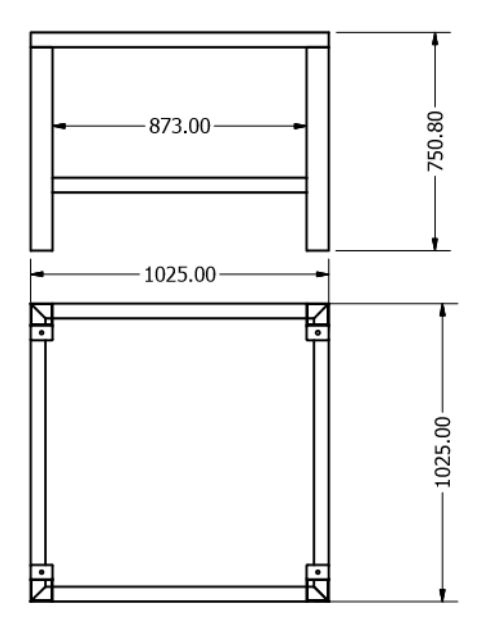

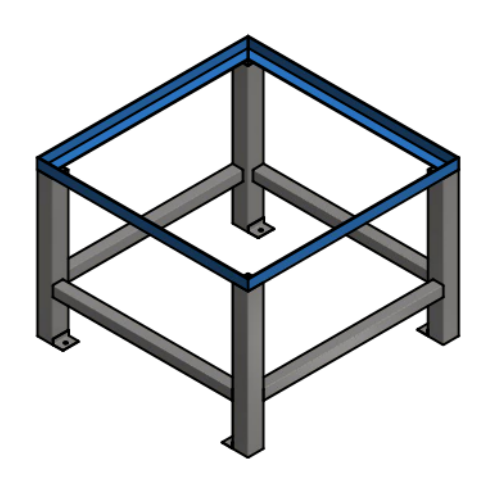

**Figura 19. Diseño soporte de tina.**

INSTITUTO TECNOLÓGICO SUPERIOR DEL SUR DE GUANAJUATO 34

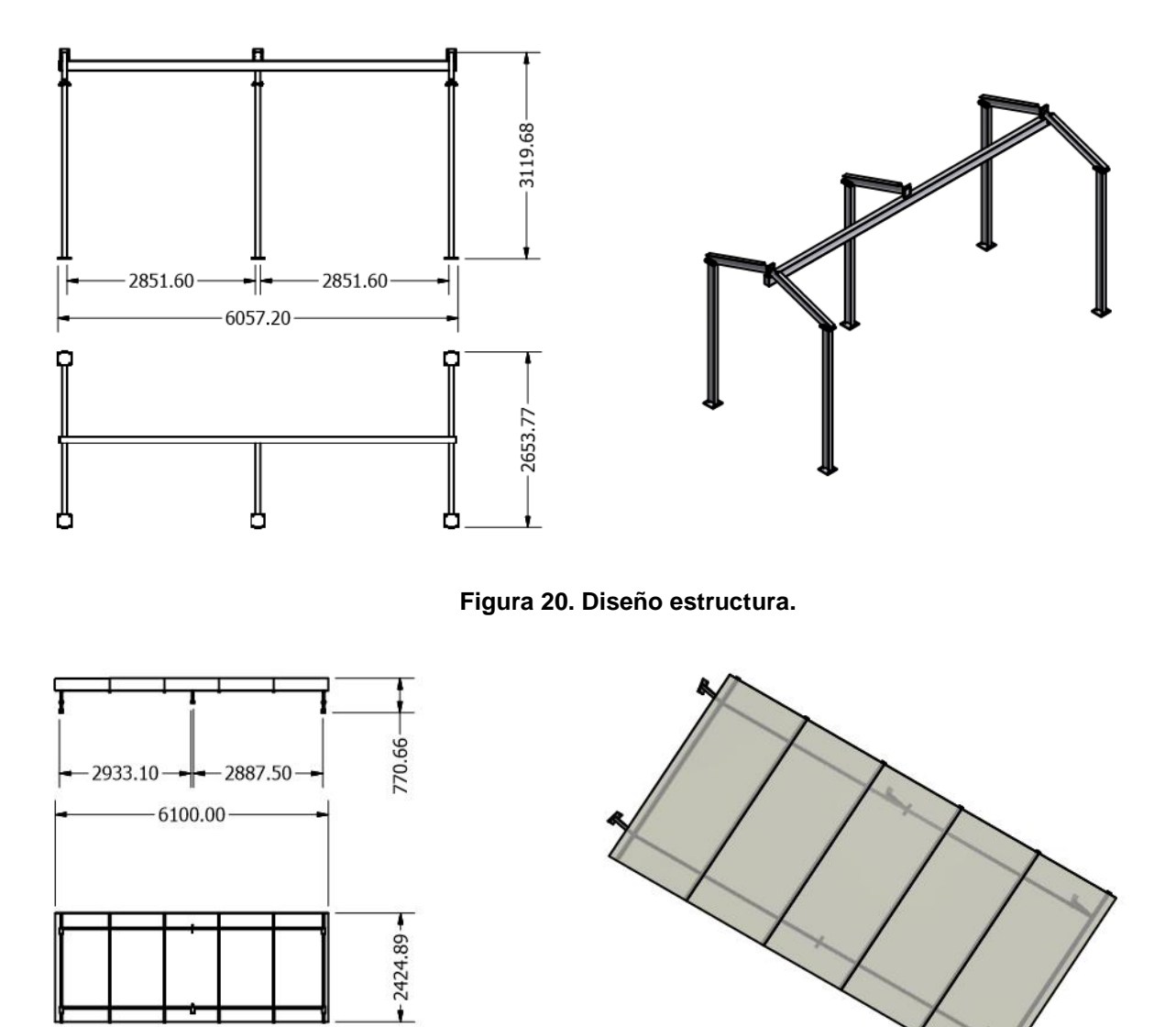

**Figura 21. Diseño techo.**

#### **5.6. Construccion de la estructura.**

Una vez realizados los diagramas se empiezan a construir desde encargar el material necesario, realizar los cortes, doblar las láminas, en este caso entran en colaboración con los demás trabajadores los cuales son los soldadores y los ayudantes generales.

En este apartado no se ponen imágenes debido a que es información confidencial de la empresa mostrar las estrategias y métodos para realizar dichos trabajos.

Teniendo todos las piezas armadas y los materiales cortados y pintados, se empiezan armar en la planta de HONDA Celaya, empezando a colocar la estructura en donde ira el polipasto, cuya función es cargar cada una de las canastillas y posicionarlas en el proceso adecuado.

A continuación, se muestra el proceso en el cual se armó la estructura. (figura 22,23).

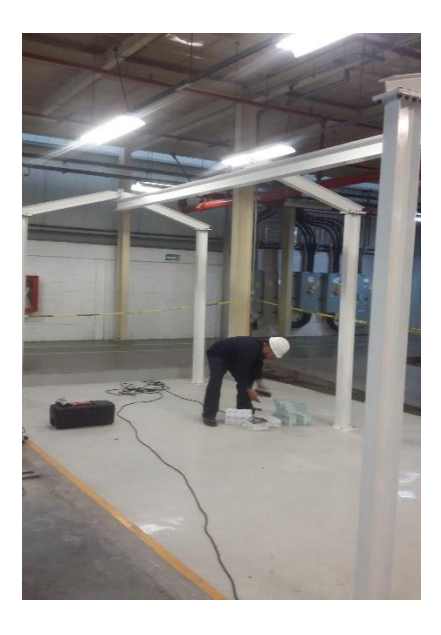

**Figura 22. Construcción de la estructura.**

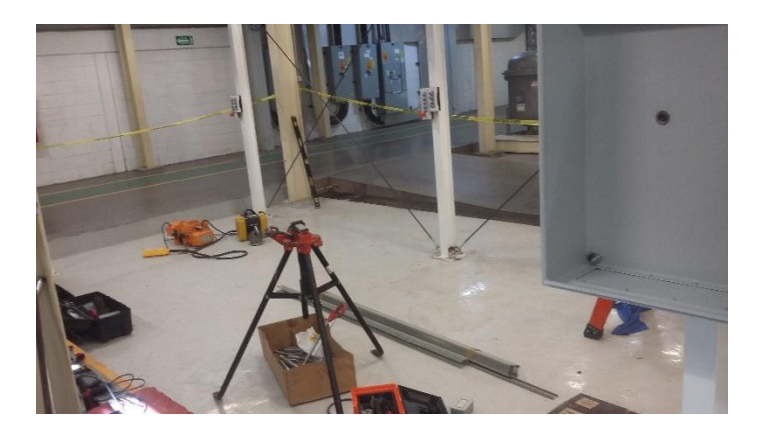

**Figura 23. Construcción de la estructura.**

En las figuras 22 y 23 se muestra la construcción de la estructura, donde se colocaron las vigas de soporte, para esto se tuvo que poner alineados cada viga, una vez de tener todo alineado y a nivel se fijó la estructura al piso, en la figura 22 se puede observar que se colocaron unos soportes en posición X con la finalidad

de disminuir las vibraciones de la estructura al momento que el polipasto entra en movimiento.

Teniendo la estructura totalmente fija se montó el polipasto sobre ella (figura 24).

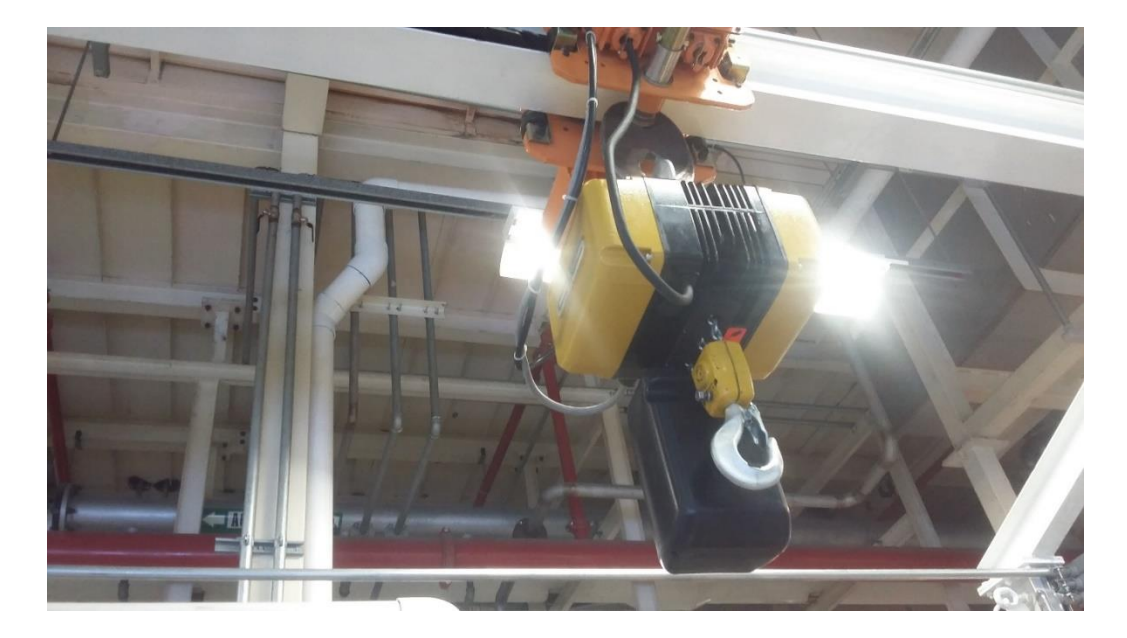

**Figura 24. Polipasto montado en estructura.**

A continuación, se colocó el tablero principal en el cual se colocarán todos los componentes electrónicos, transformador, pastillas de seguridad, clemas, PLC, guarda motores, contactores, relevadores, contactos. (Figura 25)

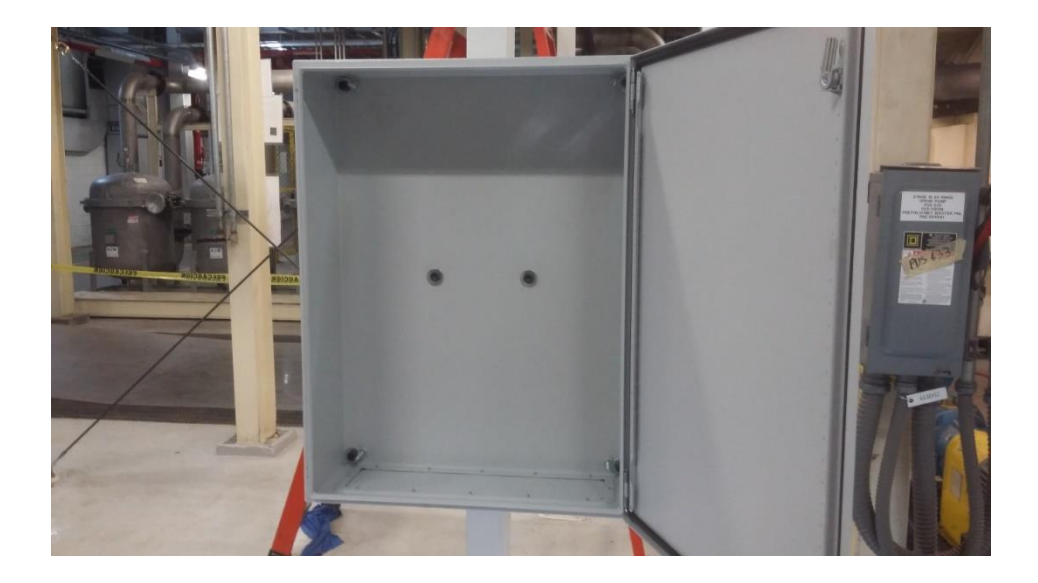

**Figura 25. Tablero principal montado en estructura.**

Teniendo el tablero montado en la estructura, se trabaja con la platina en la cual se arma con los rieles en los cuales irán colocados todos los componentes eléctricos, en la parte de alrededor se colocó una canaleta para guiar los cables eléctricos (figura 26).

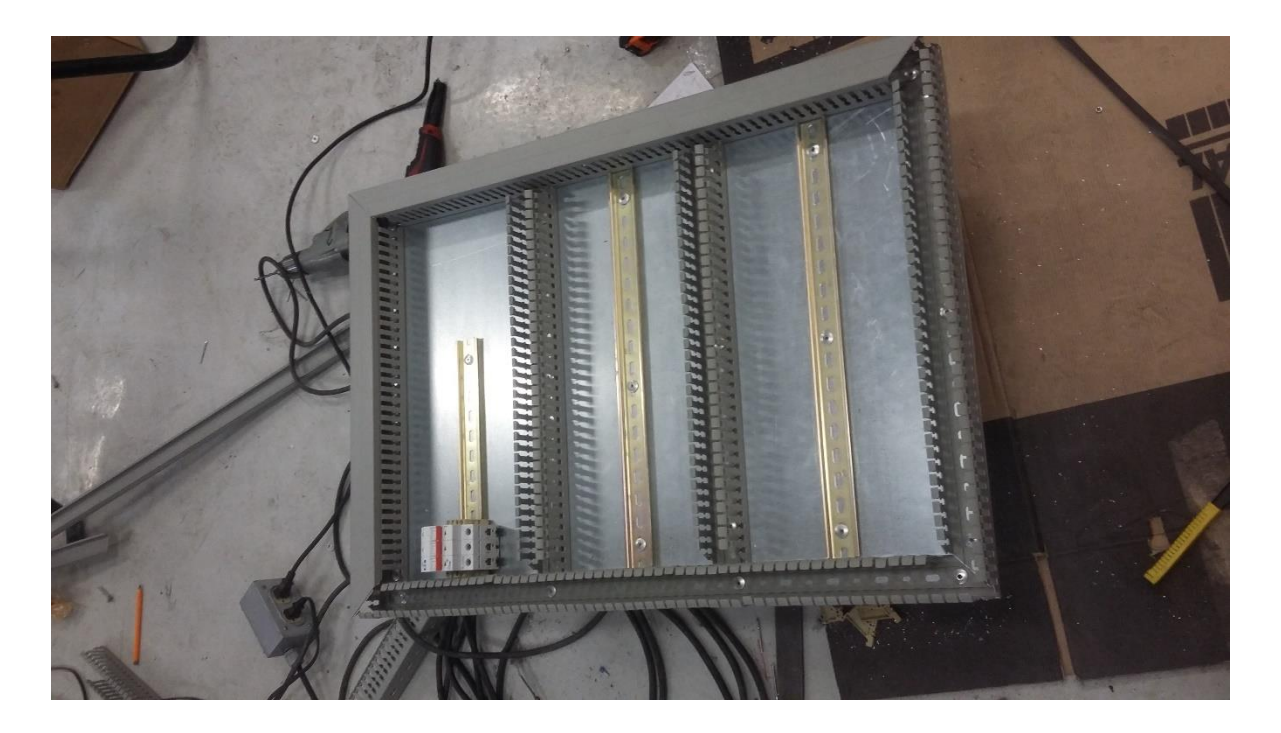

**Figura 26. Construcción de la platina del tablero principal.**

Para poder armar el tablero es necesario realizar la ingeniería la cual son los diagramas eléctricos, estos diagramas se realizan para tener un control del cableado eléctrico, para saber que cable corresponde a cada posición y así facilitar más el armado del tablero.

## **5.7. Elaboración de los diagramas eléctricos.**

En los diagramas eléctricos también conocida como ingeniería, se realiza la estructura de los gabinetes eléctricos con el programa autodesk AutoCAD, en donde se colocan todos los componentes eléctricos que se utilizaran para manipular la máquina de limpieza de jigs, esta ingeniería cuenta con seis apartados clasificados de la siguiente manera; EA, EB, EC, ED, EE y EF, cada clasificación corresponde a dibujos específicos en la clasificación EA corresponde a la etapa de neumática en este proyecto no se utilizó la neumática, en la clasificación EB corresponde al sistema eléctrico y control de fuerza, en la clasificación EC corresponde a las

INSTITUTO TECNOLÓGICO SUPERIOR DEL SUR DE GUANAJUATO 40

entradas y salidas del PLC, en la clasificación EE corresponde la interfaz de comunicación en este caso se utilizó una interfaz Ethernet entre el PLC y la HMI y en la clasificación EF corresponde a la vista frontal de cada bus de clemas, explicando cómo quedara el tablero, especificando cada bus de clemas utilizadas en el tablero con un número de identificación de cada cable.

A continuación, se muestran solo algunas de las figuras de cómo es que se realiza cada una de las clasificaciones, debido a que es información confidencial de la empresa.

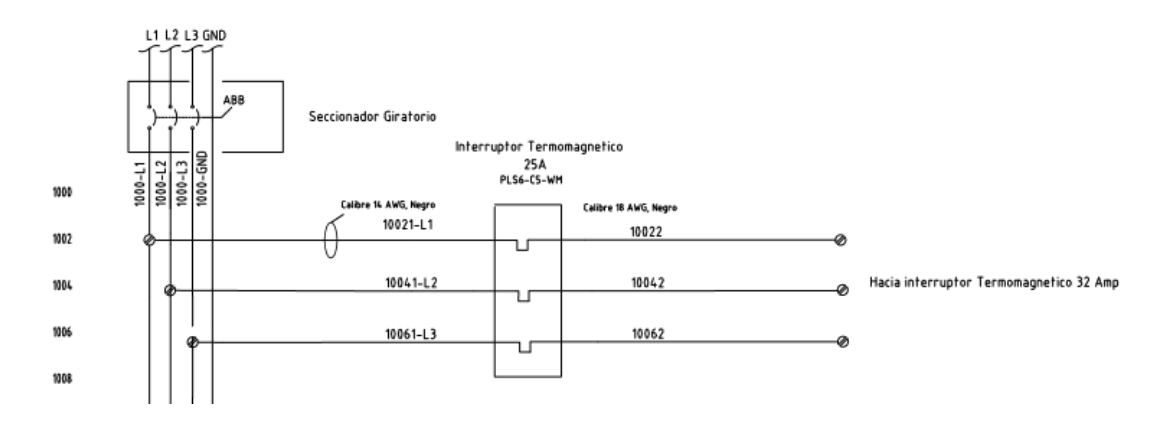

**Figura 27. Diagrama electrito clasificación EB.**

En la clasificación EB que corresponde al sistema eléctrico y control de fuerza se especifica todos los componentes que van alimentados de la toma de corriente proporcionada por la empresa HONDA, se coloca el componente se indica el calibre y color del cable que se colocara y con su correspondiente número de etiqueta para facilitar la identificación de cada cable.

En la clasificación EC corresponde a las entradas y salidas del PLC al igual se especifica el calibre y color del cable, y número de etiqueta para su identificación (figura 28).

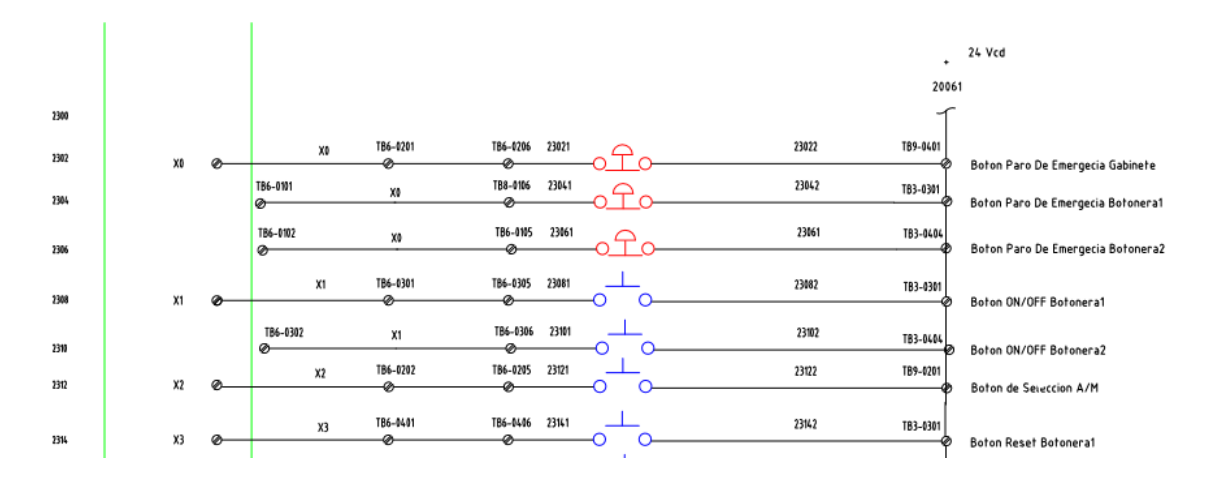

**Figura 28. Diagrama electrito clasificación EC.**

En la clasificación EE se coloca la interfaz de comunicación en este caso se utilizó una interfaz Ethernet (figura 29).

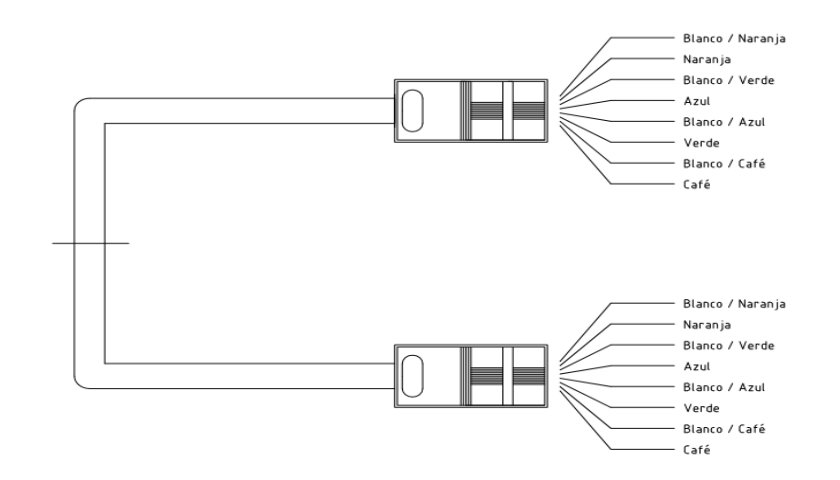

Configuracion de pines de cable UTP, conector RJ45

**Figura 29. Diagrama electrito clasificación EE.**

Por último, en la clasificación EF se especifica cada bus de clemas, identificando el cableado del tablero, se identifica que señales son las que llegan a los buses de clemas y que señales salen de los buses de clemas y hacia donde se dirigen. En la figura 30 se puede ver un diagrama de un bus de clemas.

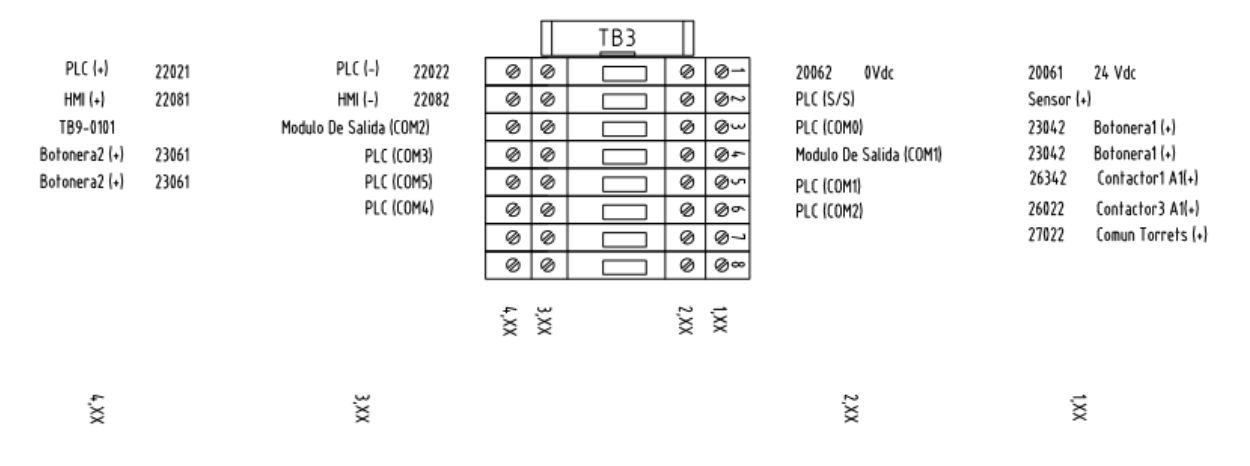

**Figura 30. Diagrama bus de clema clasificación EF.**

En la ingeniería también se diseña como es que va quedar el tablero en físico, para esto se diseñan los CAD´s de cada componente, las medidas en escala.

En la figura 31 se puede apreciar el diseño de los tableros que se armaran para el proyecto sistema de limpieza de "jigs".

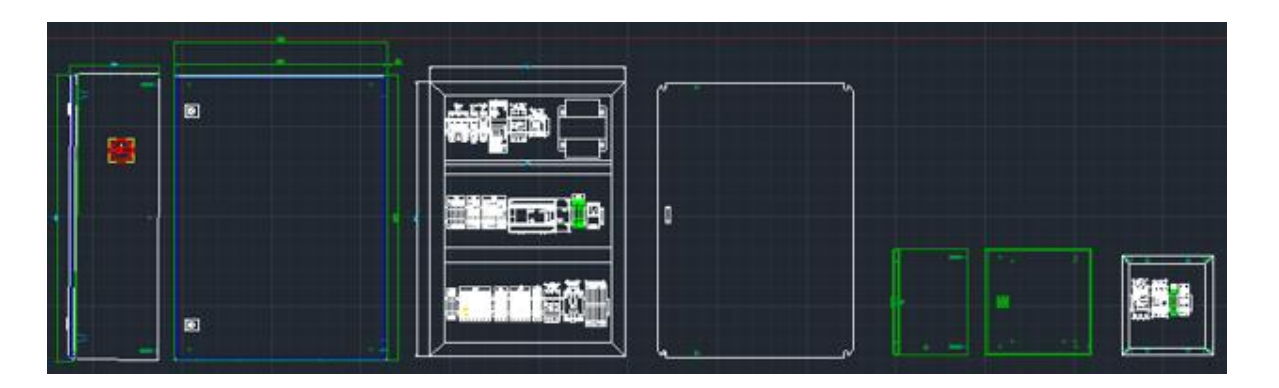

**Figura 31. Diseño de tableros.**

## **5.8. Construcción del tablero principal.**

Teniendo los diagramas eléctricos se procede a armar la platina del tablero principal.

En la platina primero se colocan los componentes de control (figura 32).

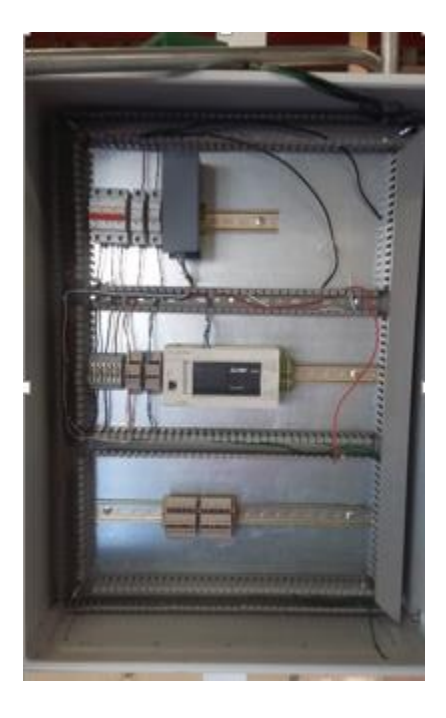

**Figura 32. Platina montada en tablero principal.**

Una vez montada la platina en el tablero se colocan los demás componentes como lo son las clemas correspondientes para las entradas y salidas del PLC (figura 33)

*Capítulo 5. Metodología.*

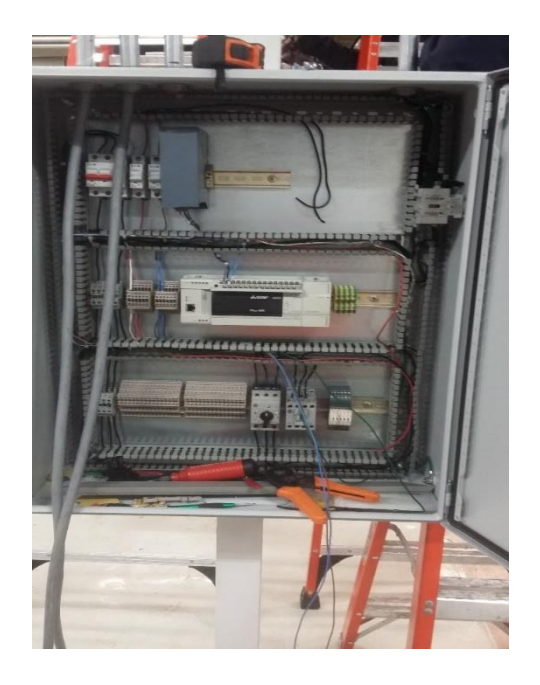

**Figura 33. Integración de clemas en tablero principal.**

Teniendo las clemas adecuadas para las entradas y salidas del PLC se comienzan a cablear las entradas (figura 34).

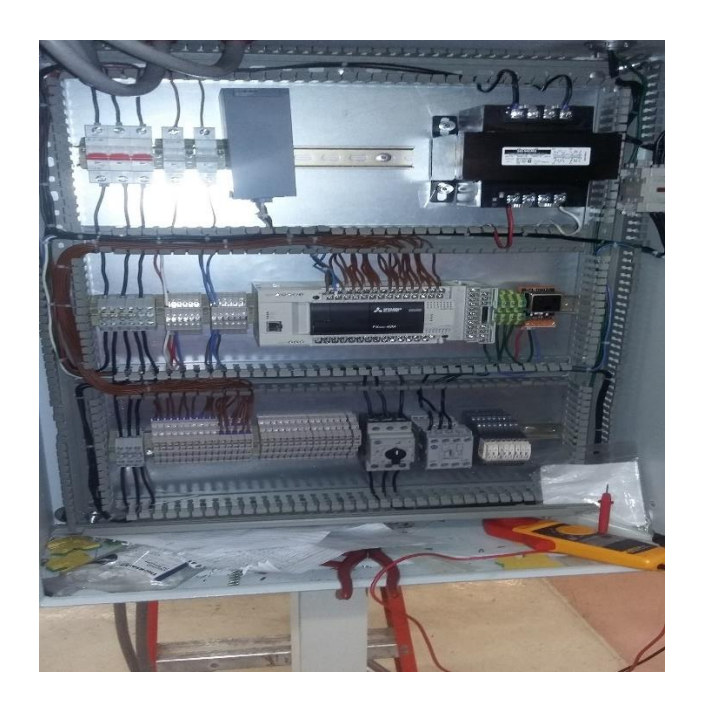

**Figura 34. Cableado de entradas del PLC.**

INSTITUTO TECNOLÓGICO SUPERIOR DEL SUR DE GUANAJUATO 46

Una vez cableado las entradas del PLC a las clemas, se comienza con el cableado de las salidas, con una nomenclatura de colores de cable para facilitar la identificación de entradas y salidas del PLC (figura 35).

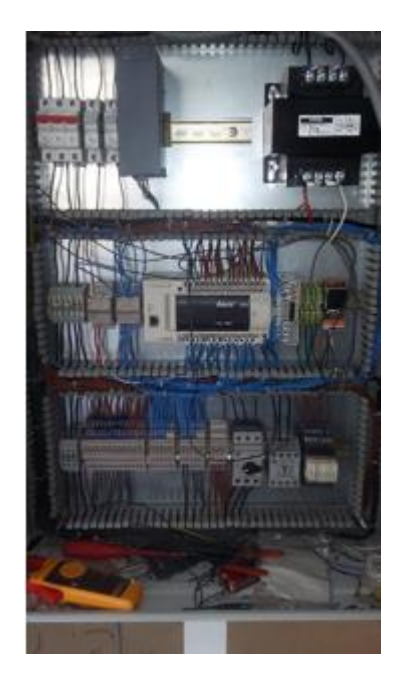

**Figura 35. Cableado de salidas del PLC.**

Después de cablear todas las señales se colocan los demás componentes eléctricos, se cablean las señales adquiridas de las botoneras y de los sensores.

Se manda un cable multiconductor para las salidas para manipular lo que son los solenoides para el accionamiento del aire, y el encendido de la resistencia.

## **5.9. Etiquetado del cableado.**

Una vez armado todo el tablero lo que prosigue es etiquetar todos los cables en base a los diagramas eléctricos, el etiquetado es muy importante ya que cuando hay una falla en el tablero con las etiquetas se puede identificar más fácil la falla y solo basta con revisar los diagramas eléctricos y ver cuál es la señal o el cable que está fallando.

En la figura 36 se puede observar el tablero totalmente armado y etiquetado, se puede comparar con el diagrama de la figura 31, que es como se diseñó desde un principio.

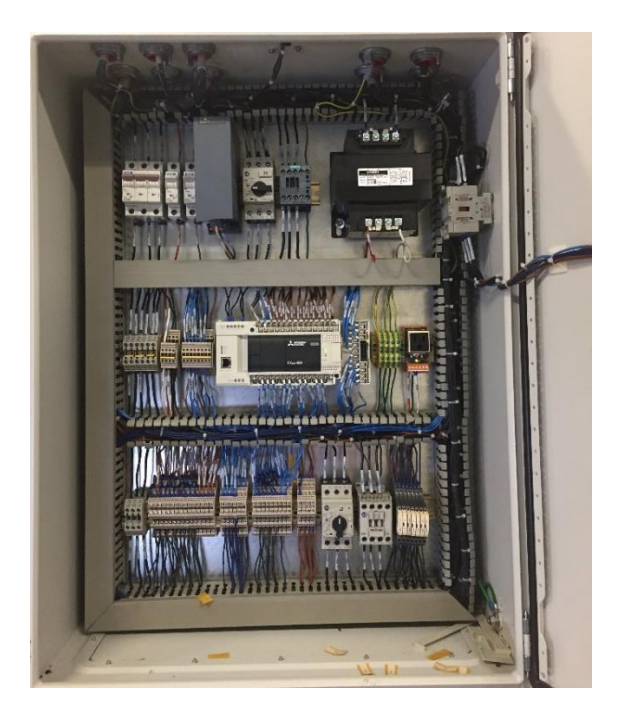

**Figura 36. Tablero principal completo.**

## **5.10. Programación de la maquinaria.**

Una vez de tener la estructura armada, se empieza a programar la máquina, para este proyecto se usa un PLC Mitsubishi FX3GE-40M (figura 37), la plataforma en el cual se programó el PLC fue *GX WORKS 2*.

*Capítulo 5. Metodología.*

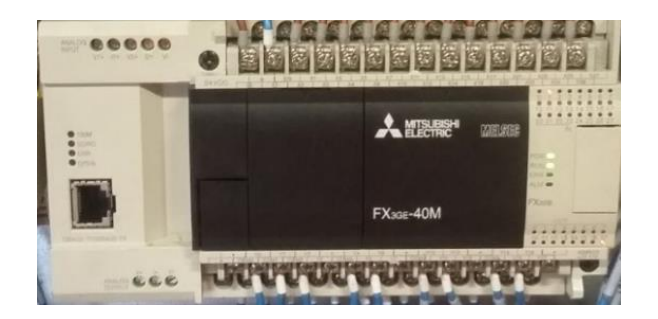

**Figura 37. PLC FX3GE-40M.**

Para empezar a programar se ejecuta un nuevo proyecto en el programa GX WORKS 2, siguiendo los siguientes pasos.

Abrir GX WORKS 2, en la parte superior izquierda seleccione "PROJECT" y del menú emergente seleccione "NEW". Aparece una nueva ventana, establecer la familia y la serie del PLC presionar OK: (figura 38)

| <b>H</b> MELSOFT Series GX Works2 |                           |                              |                   |                                    |
|-----------------------------------|---------------------------|------------------------------|-------------------|------------------------------------|
| Project Edit Eind/Replace         | Compile View Online Debug | Diagnostics Tool Window Help |                   |                                    |
| DBAAD                             |                           |                              |                   | - XDDAMNEENAAQQQBISSAGUL HEEGLAADE |
| <b>BETTER</b> SITE AND ALL        |                           |                              | $-12.$            |                                    |
| $0 \times$<br>Navigation          |                           |                              |                   |                                    |
| <b>Project</b>                    |                           |                              |                   |                                    |
| 『れんさる 21.86                       |                           |                              |                   |                                    |
|                                   |                           |                              |                   |                                    |
|                                   |                           |                              |                   |                                    |
|                                   |                           | New Project                  |                   | $\times$                           |
|                                   |                           | Series:                      | PXCPU             | 킈                                  |
|                                   |                           |                              |                   |                                    |
|                                   |                           | Type:                        | <b>PX3G/PX3GC</b> | 븨                                  |
|                                   |                           |                              |                   |                                    |
|                                   |                           | Project Type:                | Simple Project    | 븨                                  |
|                                   |                           |                              | Ladder            | Ute Label                          |
| AAAFUULARU                        |                           | Languager                    |                   | ≛                                  |
| <b>Project</b>                    |                           |                              |                   | $\alpha$<br>Cancel                 |
| <b>User Library</b>               |                           |                              |                   |                                    |
| <b>Connection Destination</b>     |                           |                              |                   |                                    |
| ×<br>۰                            |                           |                              |                   |                                    |

**Figura 38. Creación de nuevo proyecto GX WORKS 2.**

En la ventana emergente de nuevo proyecto se selecciona la serie del PLC, el modelo y el modo en el cual se programará el PLC en este caso se selecciona modo escalera por comodidad.

Para configurar los puertos de comunicación, en la ventana central-izquierda PROJECT, selecciona PARAMETER, después doble clic sobre PLC PARAMETER: (figura 39)

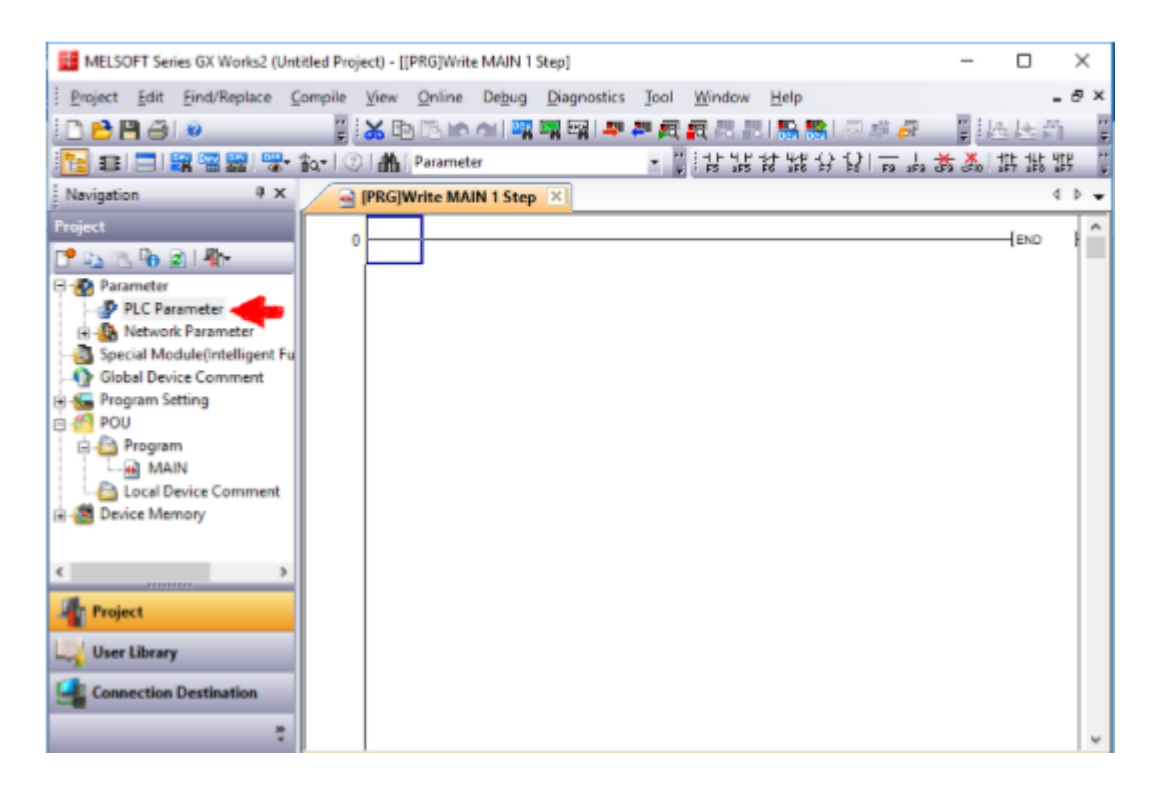

**Figura 39. Configuración de los parámetros del PLC.**

Aparece ventana FX PARAMETER, primero configura ETHERNET PORT en canal CH1, declara las direcciones con sus valores correspondientes y presiona doble clic sobre OPEN SETTING: (figura 40)

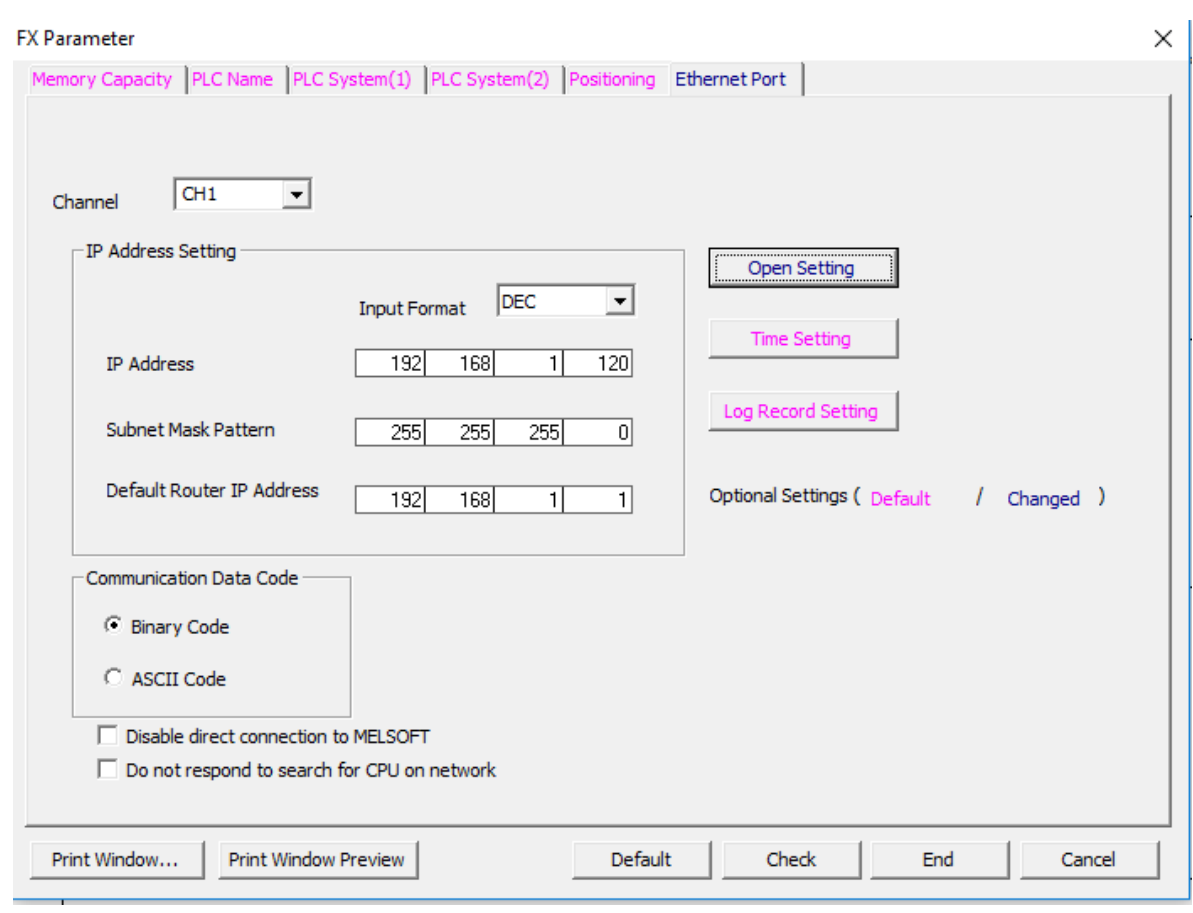

**Figura 40. Configuración de la dirección IP del PLC.**

Aparece ventana ETHERNET PORT OPEN SETTING, en la primera columna cambia a DATA MONITORING y por default en HOST STATION PORT se declara 80, presiona END: (figura 41)

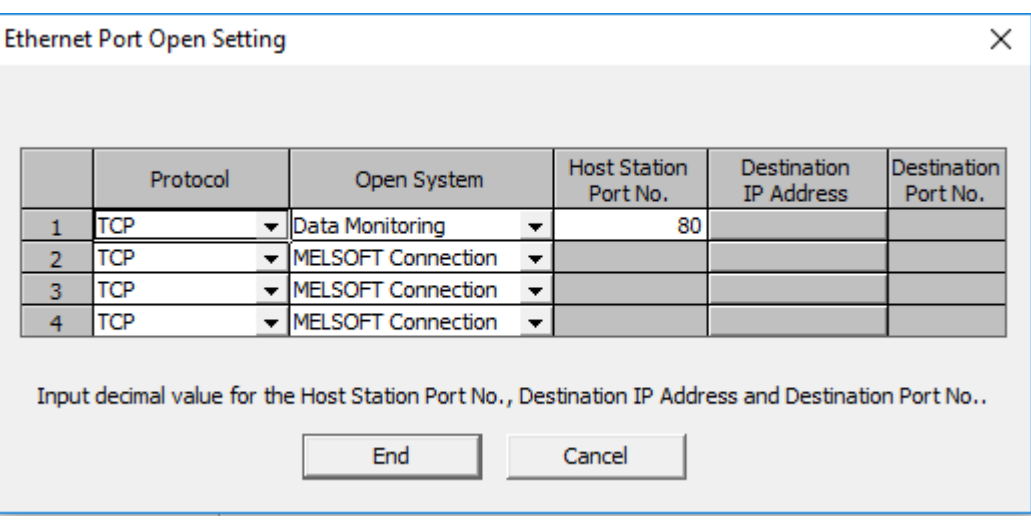

**Figura 41. Configuración del puerto Ethernet.**

Se configura la comunicación PROFINET (Ethernet), en la cual se coloca la dirección IP de la computadora, la máscara y la dirección que se asignara el PLC.

Para poder lograr la comunicación por PROFINET es necesario primero cargar un programa al PLC mediante el cable USB esto para que la computadora identifique la dirección del PLC como se puede apreciar en la figura 40.

Para la comunicación del PLC en el programa GX WORKS 2 se abre la ventana emergente de comunicación, en esta parte se selecciona el modo en el cual el PLC realizara la comunicación (figura 42).

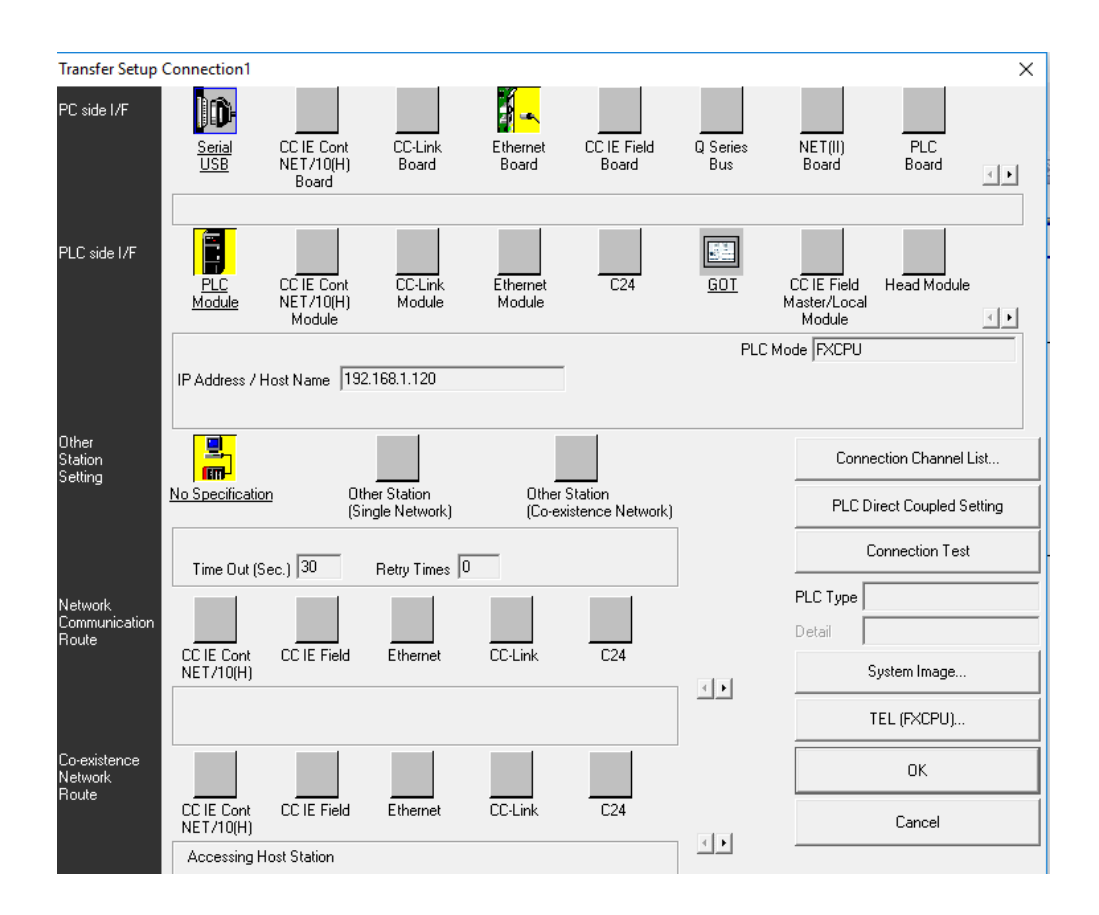

**Figura 42. Ventana emergente de la comunicación del PLC.**

Una vez logrado la comunicación entre el PLC y la computadora, se empieza a realizar la programación en escalera, cabe mencionar que la maquinaria contara con un botón de paro de emergencia y un botón selector para poner operar la maquinaria en modo manual o en modo automático (A/M), en la figura 43 se muestra el tablero principal en donde se puede apreciar la pantalla HMI y los botones (paro de emergencia y A/M).

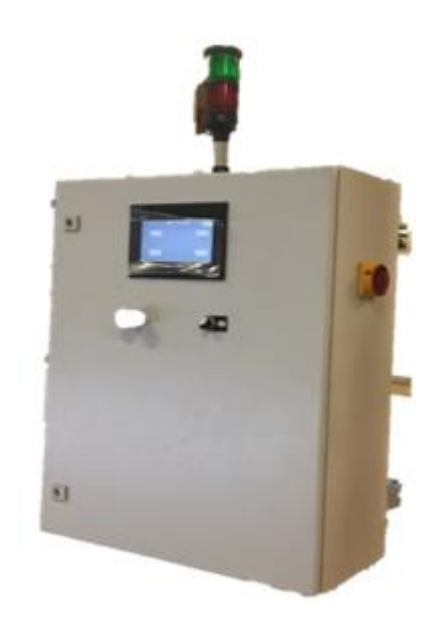

**Figura 43. Vista frontal tablero principal.**

Se configura los registros para el Encoder lineal ECA10TL-10ANP-I42BD respecto a la hoja de datos del encoder, el encoder manda una señal analógica, manda una señal de corriente al PLC, la cual es interpretada para realizar la lógica de programación, para esto se revisaron los manuales del encoder, se muestra una gráfica la cual nos muestra el valor que recibe el PLC por la corriente del encoder (figura 44).

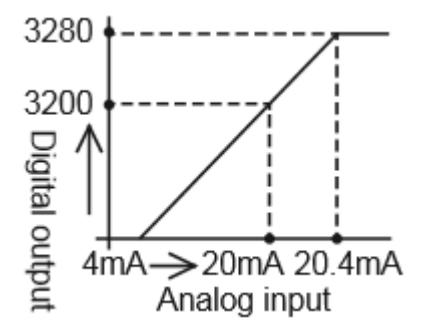

**Figura 44. Grafica de la señal analógica.**

INSTITUTO TECNOLÓGICO SUPERIOR DEL SUR DE GUANAJUATO 54

Para recibir la señal analógica hacia el PLC se conecta la señal del encoder en base a la configuración que nos permite el PLC ya sea señal de voltaje o de corriente, para este caso el encoder manda señal de corriente, se revisó los manuales para configuraciones analógicas en los PLC Mitsubishi de la serie FX (figura 45).

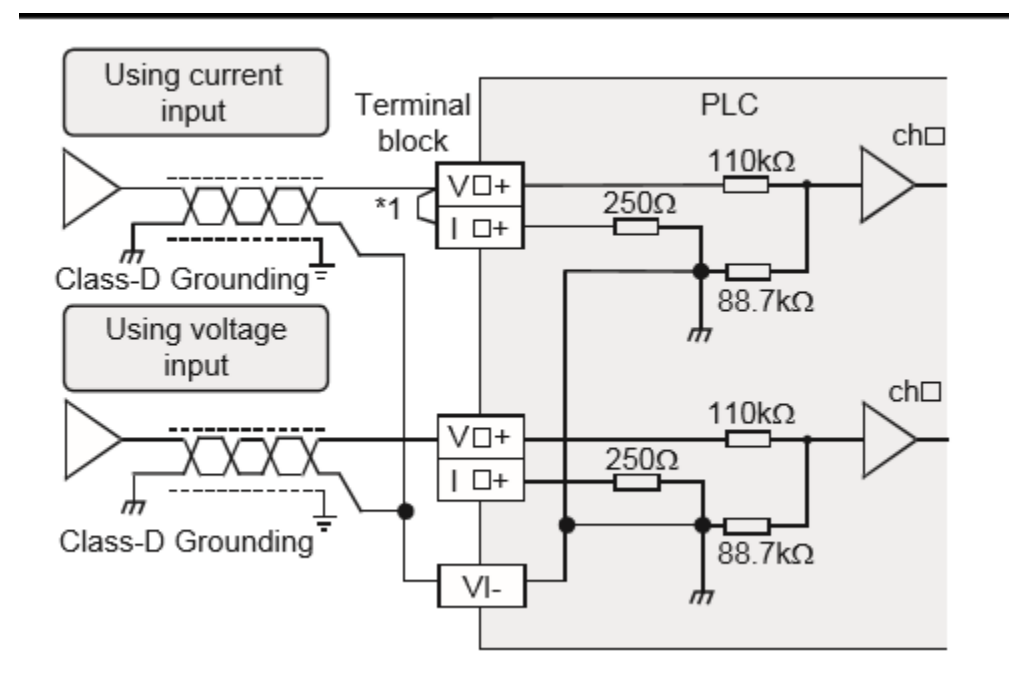

**Figura 45. Conexión de señal analógica.**

Para interpretar la señal del sensor, se configura el encoder, nos da la opción de configurar el inicio el cual se configura como 0 Amperes, y el final como 20 amperes, se hace una relación en donde 0 amperes equivale a 0 cm, y 20 Amperes a 500cm, para esto se hace un arreglo en el programa para interpretar los datos respecto a la gráfica de la figura 44.

Para realizar la configuración de la señal analógica del encoder, en base a los manuales Mitsubishi, se configuran los registros especiales para entradas analógicas.

En la figura 46 se puede mostrar la parte del código en donde se configura la señal del enconder respecto a los registros especiales para las señales analógicas, estos registros son para indicar si es señal analógica de voltaje o de corriente.

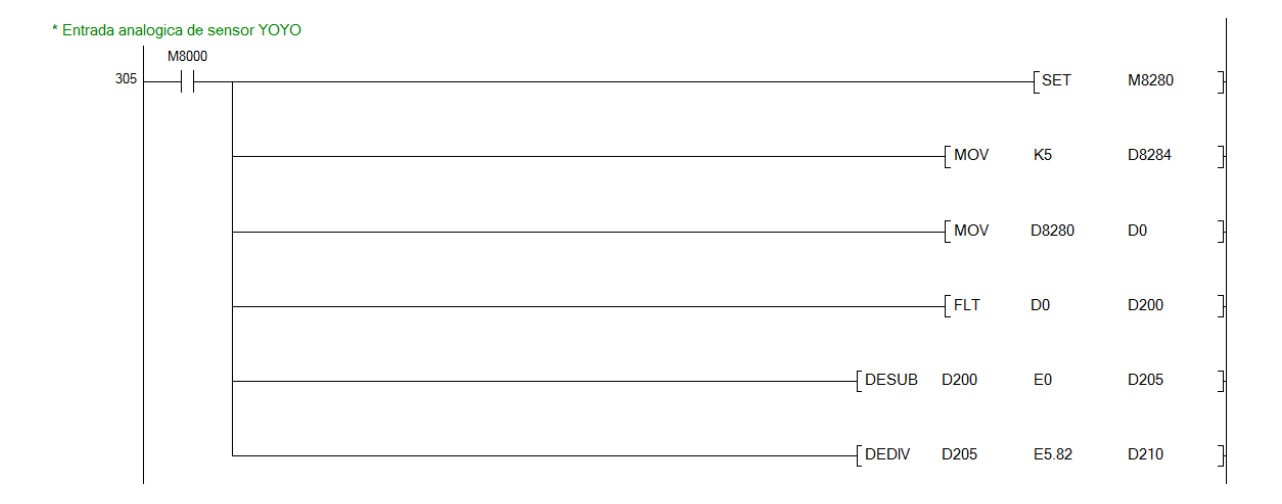

**Figura 46. Configuración de la señal del encoder.**

Anteriormente se mencionó las posiciones que tendrá el polipasto, cada posición va a una distancia en (cm), para programar las posiciones se configuro un rango de distancia para cada posición, respecto a la señal obtenida del encoder se realiza el rango realizando la lógica de programación como se muestra en figura 47.

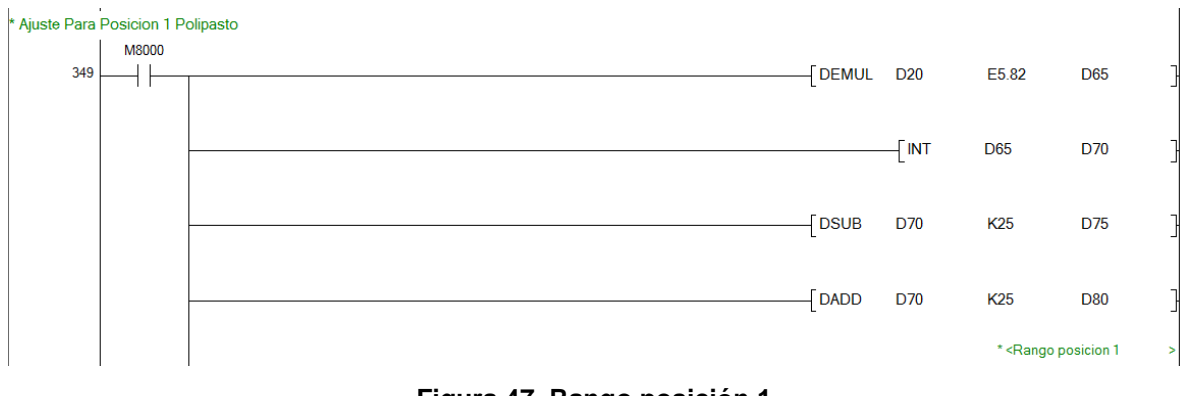

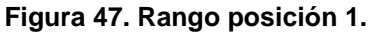

Esto realiza para las cuatro posiciones, cambiando el rango para cada posición del polipasto.

Por confidencialidad de la empresa control mecánico digital se muestra solo una parte del código realizado para la maquina sistema de limpieza de "jigs".

Para la posición 5 que corresponde el secado de los "jigs" se colocó una resistencia trifásica, esta resistencia cuenta con un termopar, para lo cual se colocó un módulo de expansión para la configuración del termopar.

El módulo utilizado para el termopar es el FX3U-4AD-TC-ADP, en la hoja de datos del módulo de expansión se especifica el tipo de termopar, existen dos tipos de termopar tipo J y tipo K en la figura 48 se muestra una breve comparación del tipo de termopares.

| Item                          | <b>Specifications</b>                                                                                                    |                                                                          |                                                                                                    |                       |  |  |
|-------------------------------|----------------------------------------------------------------------------------------------------|--------------------------------------------------------------------------|----------------------------------------------------------------------------------------------------|-----------------------|--|--|
|                               |                                                                                                    | Centigrade (°C)                                                          | Fahrenheit (°F)                                                                                                    |                       |  |  |
| Input signal                  | Thermocouple type K or J<br>JIS C 1602-1995                                                                                                    |                                                                          |                                                                                                    |                       |  |  |
| Rated<br>temperature<br>range | Type K                                                                                                    | -100 °C to +1000 °C                                                      | Type K                                                                                                    | -148 °F to +1832 °F   |  |  |
|                               | Type J                                                                                                    | -100 °C to +600 °C                                                       | Type J                                                                                                    | -148 °F to +1112 °F   |  |  |
| Digital output                | Type K                                                                                                    | -1000 to +10000                                                          | Type K                                                                                                    | -1480 to +18320       |  |  |
|                               | Type J                                                                                                    | $-1000$ to $+6000$                                                       | Type J                                                                                                    | -1480 to +11120       |  |  |
| Resolution                    | Type K                                                                                                    | 0.4 °C                                                                   | Type K                                                                                                    | $0.72$ <sup>e</sup> F |  |  |
|                               | Type J                                                                                                    | 0.3 °C                                                                   | Type J                                                                                                    | $0.54$ $\degree$ F    |  |  |
| Total accuracy                | $\pm$ (0.5 % full scale +1 $^{\circ}$ C)                                                                                                    |                                                                          |                                                                                                    |                       |  |  |
| A/D conversion<br>time        | · FX3U/FX3UC Series PLC: 200 us<br>(The data will be updated at every scan time of the PLC.)<br>· FX3S/FX3G/FX3GC Series PLC: 250 us<br>(The data will be updated at every scan time of the PLC.) |                                                                          |                                                                                                    |                       |  |  |
| Input<br>characteristics      | Type K<br>$+10100$<br>$+10000$<br>-100°C 0<br>Type J<br>+6100<br>+6000<br>-100°C 0<br>ë                                                                                                    | +1000°C<br>1000<br>$-1100$<br><b>D</b> -01<br>+600°C<br>-1000<br>$-1100$ | Type K<br>+18500<br>+18320<br>350<br>$-148$ °F<br>+1832°F<br>$\frac{1}{2}$<br>1480<br>-1660<br>Type J<br>+11300<br>+11120<br>-148°F<br>O<br>+1112 F<br>\$<br>$-1480$<br>1660 |                       |  |  |

**Figura 48. Tipos de termopares.**

La resistencia con la que se cuenta el tipo de termopar es K, cabe mencionar que se utiliza la segunda entrada analógica del PLC para la resistencia.

Para configurar los registros del PLC se recure al manual FX ANALOG CONTROL, en este manual podemos encontrar los registros especiales para configura el tipo de termopar y en que unidades se desea trabajar (figura 49,50).

INSTITUTO TECNOLÓGICO SUPERIOR DEL SUR DE GUANAJUATO 58

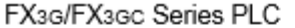

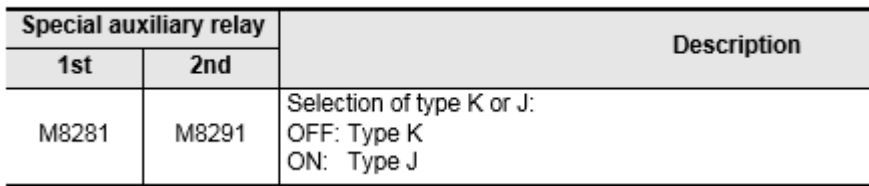

**Figura 49. Registro para seleccionar el tipo de termopar.**

FX3G/FX3Gc Series PLC

| Special auxiliary relay |       |                                                                               | <b>Description</b> |  |
|-------------------------|-------|-------------------------------------------------------------------------------|--------------------|--|
| 1st                     | 2nd   |                                                                               |                    |  |
| M8280                   | M8290 | Selection of temperature unit:<br>OFF: Centigrade (°C)<br>ON: Fahrenheit (°F) |                    |  |

**Figura 50. Registro para seleccionar el tipo de unidad.**

Una vez identificado los registros especiales para configurar el termopar de la resistencia, se configura en el programa (figura 51).

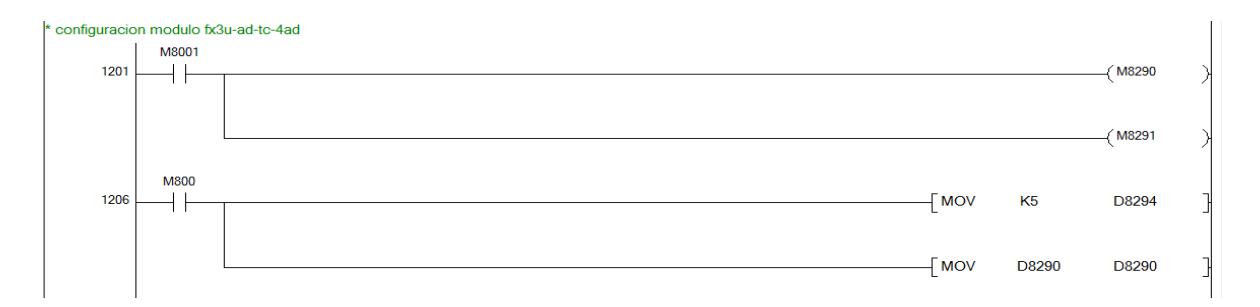

**Figura 51. Configuración del termopar tipo K.**

Para el control de la resistencia se realizó un control con retroalimentación para mantener una temperatura adecuada para el secado de los "jigs", por confidencialidad de la empresa control mecánico digital se restringe colocar la parte del código del control a lazo cerrado.

# **Capítulo 6 Resultados**

## **6.1. Sistema de limpieza de jigs.**

El resultado final del proyecto desarrollado es una máquina para el proceso de limpieza de "jigs" la cual cuenta con cinco estaciones descritas anteriormente, la maquina fue realizada desde cero, diseñada y automatizada por la empresa control mecánico digital, en la figura 52 se muestra como quedo el proceso en la planta HONDA Celaya.

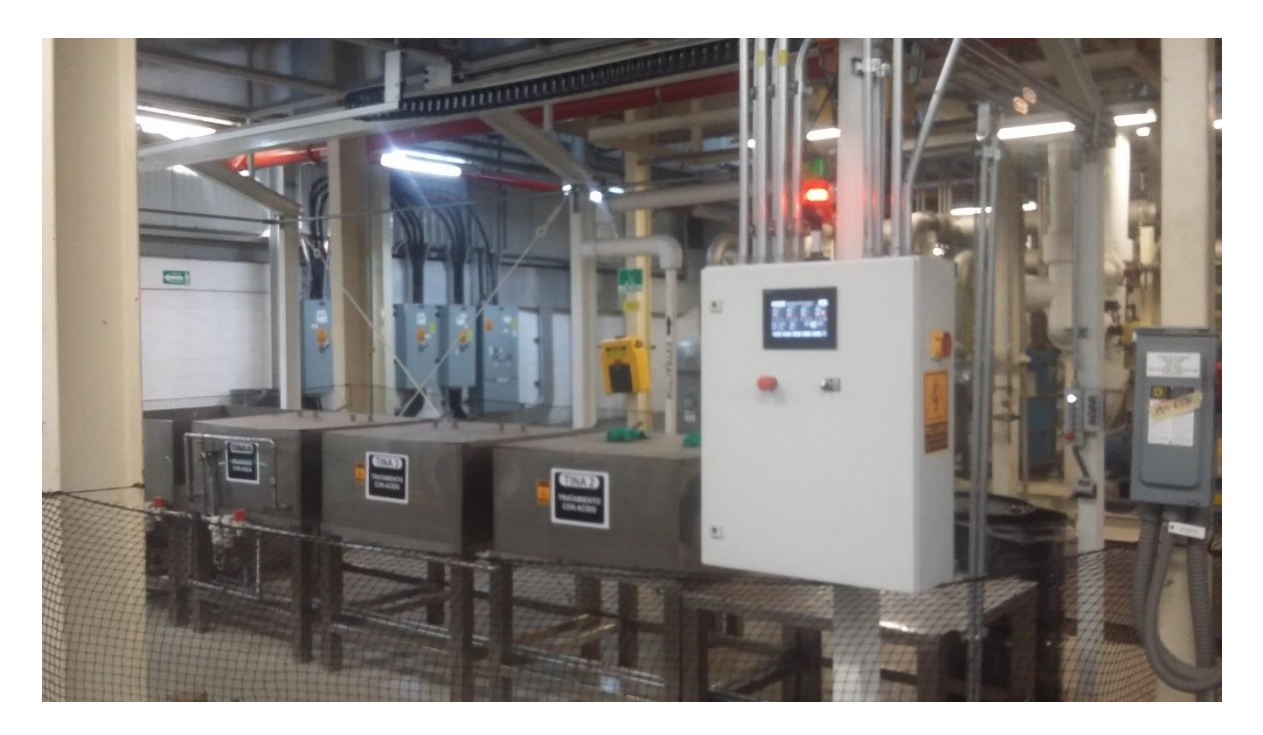

**Figura 52. Máquina de sistema de limpieza de jigs.**

A continuación, en las siguientes figuras se muestra las posiciones de las tinas, cada tina está identificada con el proceso que se realiza.

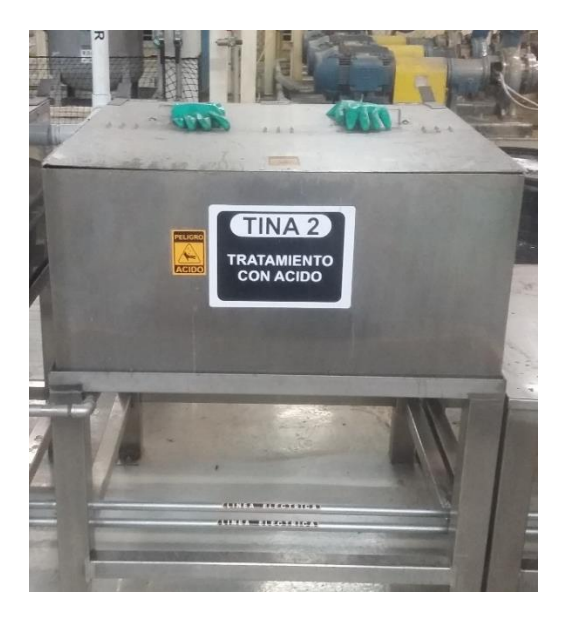

**Figura 53. Tina 2 tratamiento con ácido.**

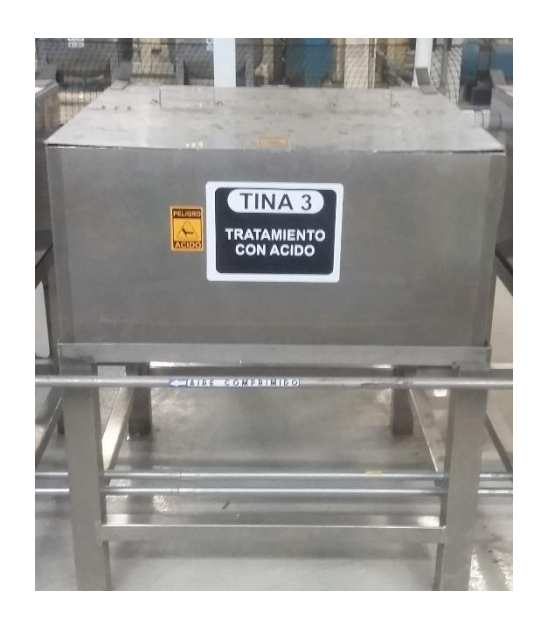

**Figura 54. Tina 3 tratamiento con ácido.**

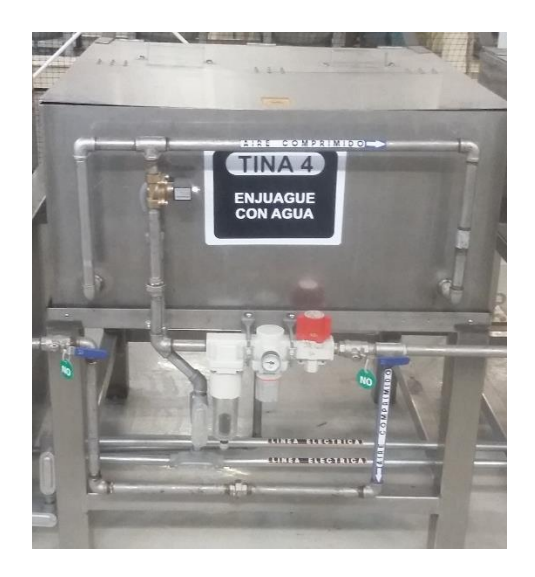

**Figura 55. Tina 4 enjuague con agua.**

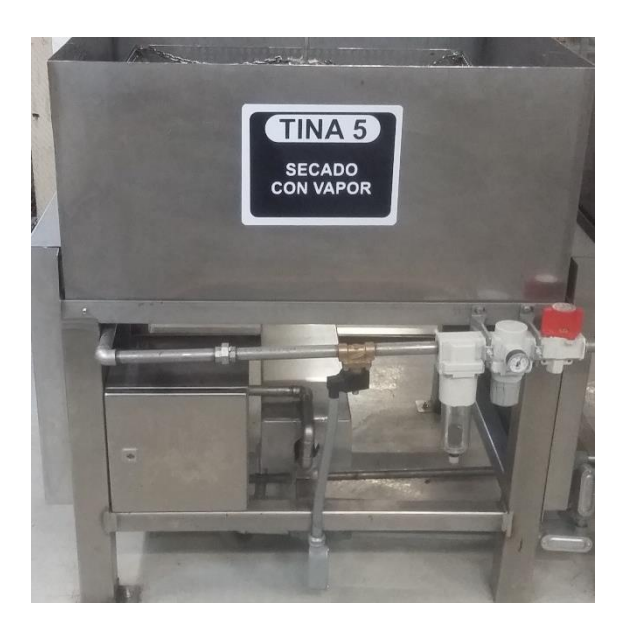

**Figura 56. Tina 5 secado con vapor.**

El equipo de control HMI cuenta con un desenlace total de siete pantallas de ajustes y comunicación, este equipo está situado sobre el tablero principal del sistema (figura 43) integrada con dos botones de posicionamiento modo manual – automático y paro de emergencia.

La pantalla principal es el menú principal (figura 57) cuenta con una serie de opciones que el usuario puede elegir para realizar determinadas tareas.

Cada uno de los botones tiene una función (figura 58), ya sea la de un botón de traslado o algún encabezado de información.

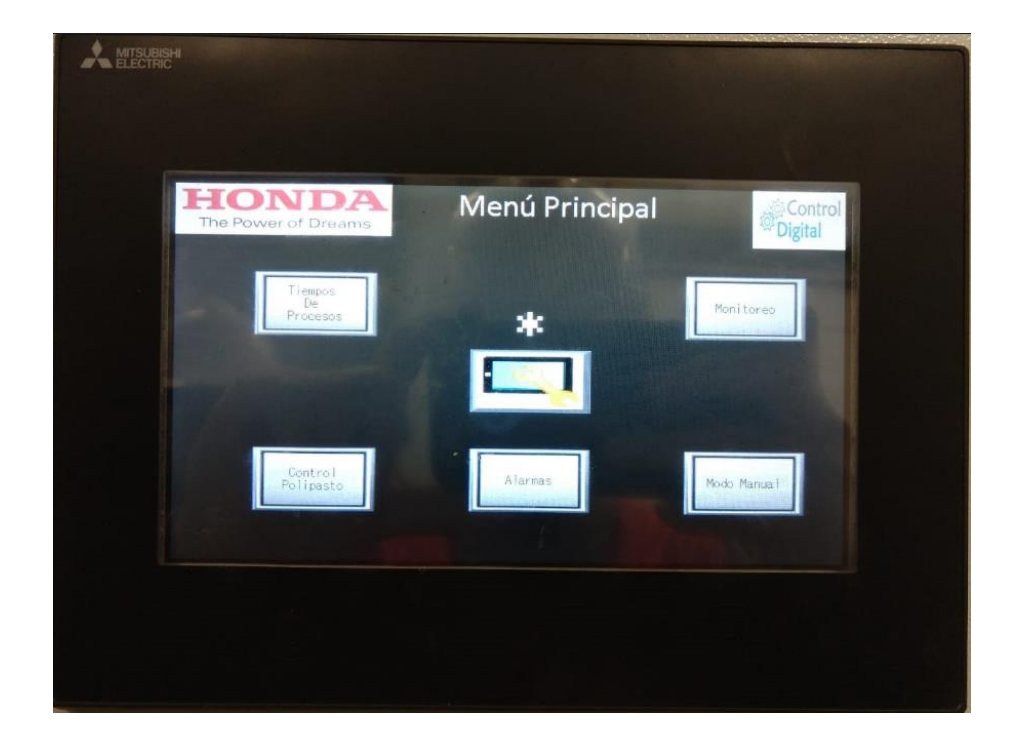

**Figura 57. Pantalla principal.**

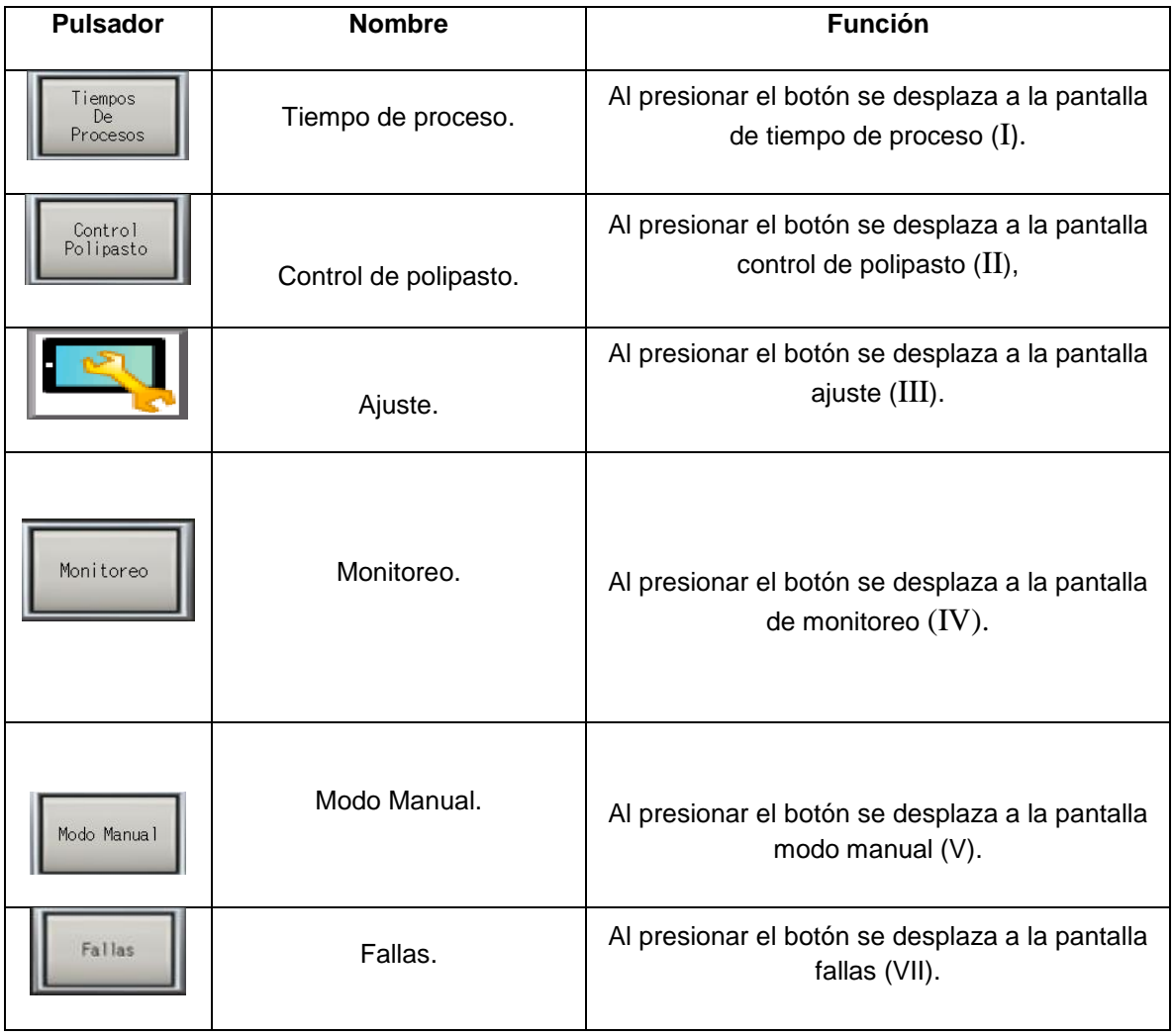

## **Figura 58. Descripción de funciones de cada uno de los botones.**

A continuación, se describe más a detalle la función de cada una de las pantallas.

En la pantalla tiempo de procesos se puede configurar el tiempo que se desea que dure cada proceso designado en cada estación el operador de la maquina tiene la opción de cambiar el tiempo de cada proceso, tiene la opción de colocar horas y minutos (figura 59).

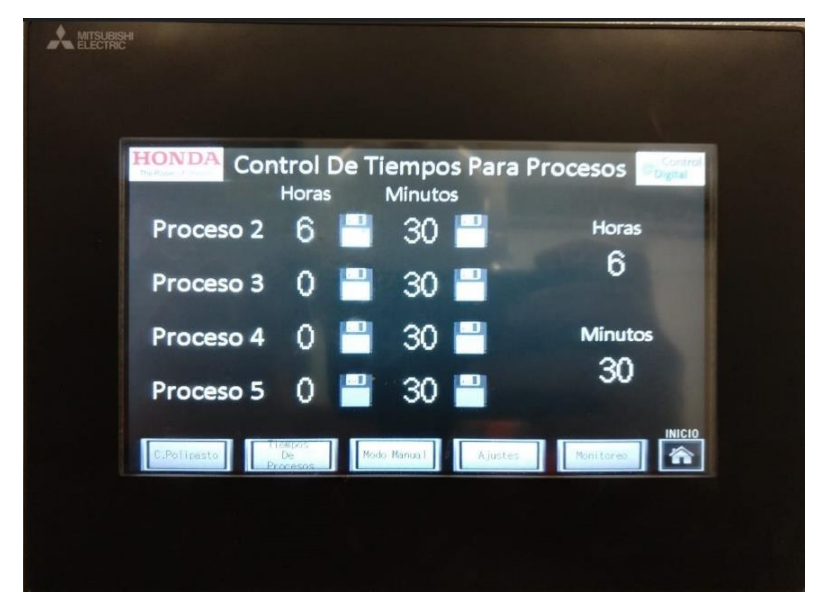

**Figura 59. Pantalla control de tiempos.**

Para la pantalla control de polipasto el usuario podrá operar el polipasto desde la pantalla, para mover el polipasto hacia las cinco posiciones, así como subir y bajar el polipasto (figura 60).

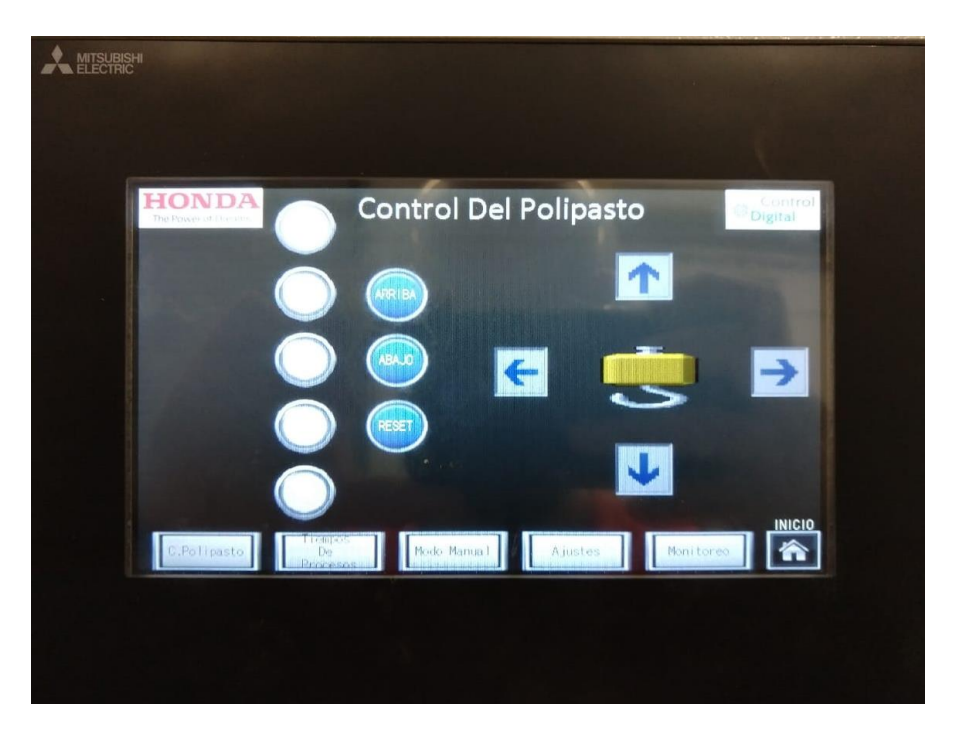

**Figura 60. Pantalla control del polipasto.**

En la pantalla ajustes se colocó contraseña debido a que solo el personal de mantenimiento podrá acceder a esta pantalla, en esta pantalla se controla las posiciones del polipasto por si en alguna ocasión se llegara a mover las posiciones del polipasto, con esta pantalla se podrá calibrar las posiciones de nuevo, solo basta en poner la maquina en modo manual, mover el polipasto en la posición adecuada y guardar la posición (figura 61).

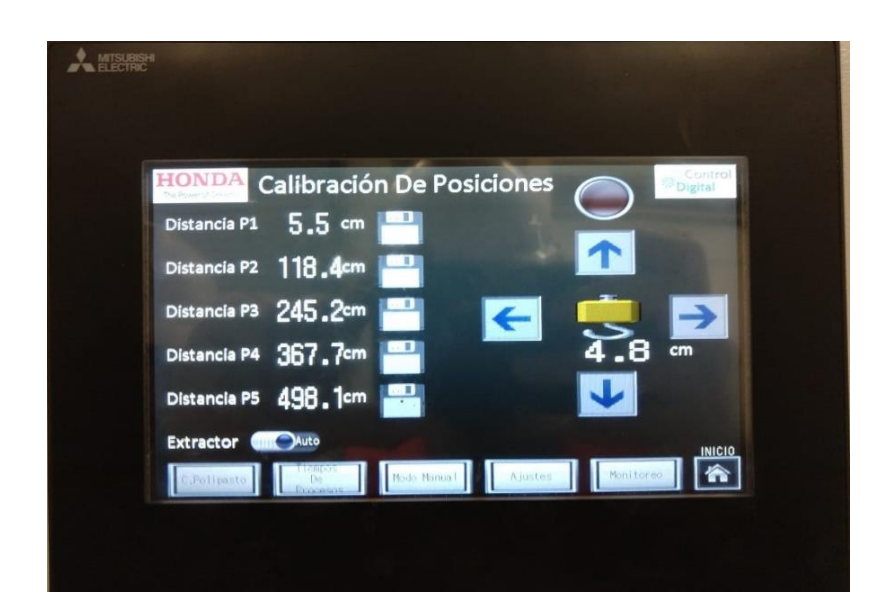

**Figura 61. Pantalla calibración de posiciones.**

En la pantalla modo manual, solo se podrá operar la maquina en modo manual, la finalidad de esta pantalla es por si llegara a pararse la máquina y quedara en una posición insegura el operario con este modo, regrese la maquina a una posición segura y seguir trabajando la máquina de modo normal (figura 62).

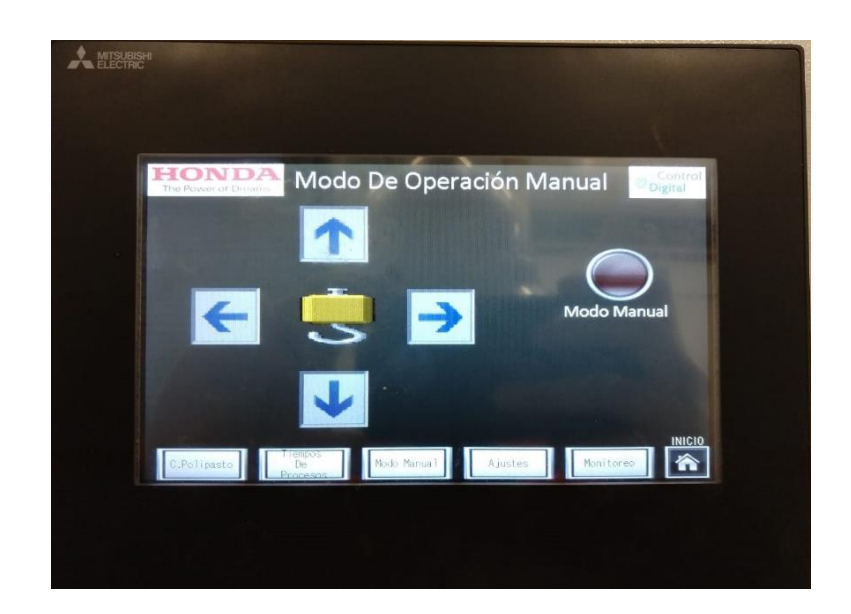

**Figura 62. Pantalla modo manual.**

Por último, en la pantalla monitoreo se podrá iniciar los procesos, cuenta con una torreta virtual y una torreta física, la función de esta torreta es avisar al operario que alguno de los procesos se está ejecutando, la torreta enciende color rojo cuando el proceso inicia, y prende color verde cuando alguno de los procesos completo su ciclo (figura 63).
*Capítulo 6. Resultados.*

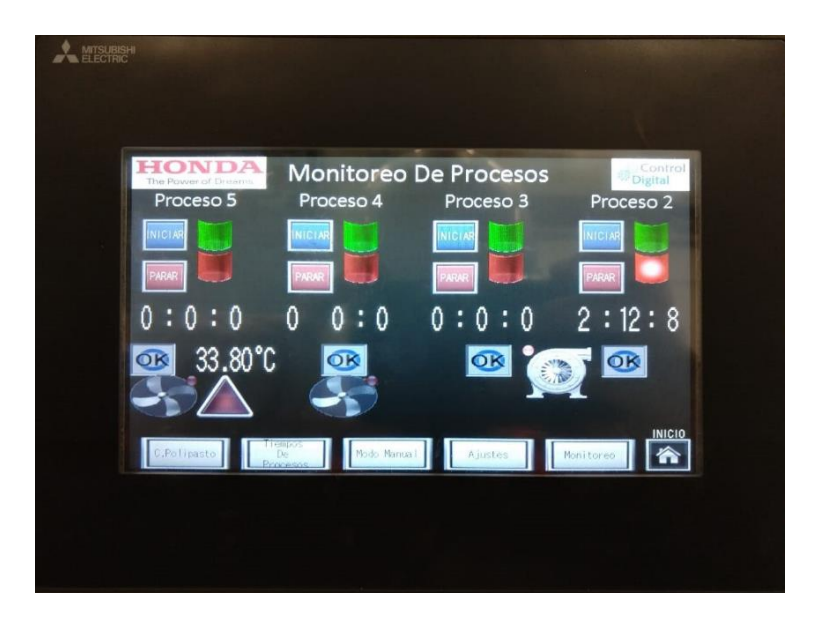

**Figura 63. Pantalla monitoreo.**

# **Capítulo 7 Análisis de Resultados**

Se implementó la máquina para el sistema de limpieza de jigs para el usuario HONDA Celaya satisfactoriamente cabe mencionar que la maquina esta aprueba por el usuario se pretende que realicen pruebas con diferentes tipos de modelos de "jigs" mostrados en la (figura 9) esto con la finalidad de poner a prueba la maquinaria.

Después de entregar la maquina se realizó la primera prueba con algunos "jigs", como es una maquina totalmente nueva se puso a prueba dejando los "jigs" en las tinas de tratamiento con ácido durante 12 horas, una vez trascurrido el tiempo se continuo con los demás procesos los cuales son enjuague con agua y secado con vapor.

Los resultados obtenidos de la primera prueba fueron excelentes dejando los "jigs" limpios sin residuos de pintura y dañar los mecanismos móviles de los "jigs" como lo hacía la vieja máquina con la que cuenta HONDA.

A continuación, en la (figura 64) se muestra una comparación los resultados obtenidos de la limpieza de unos de los "jigs" con la antigua máquina y con el procedimiento de la nueva máquina.

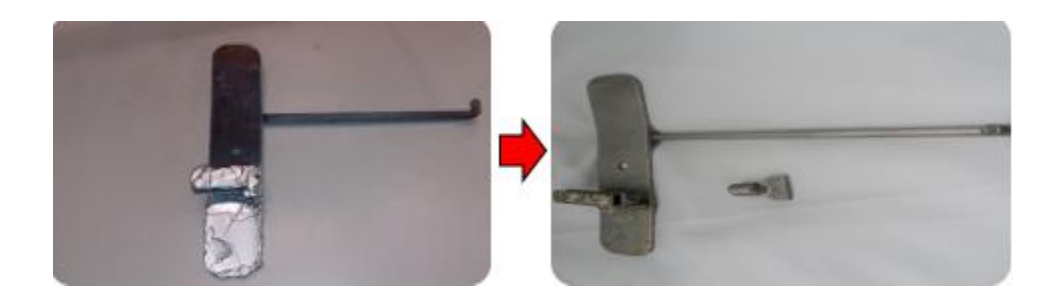

**Figura 64. Primera prueba con la maquina sistema de limpieza de jigs.**

# **Capítulo 8 Conclusiones y trabajo a futuro**

Con esta nueva máquina se ahorra un total de 51,239.58 dólares estos datos fueron proporcionados por la empresa cliente HONDA Celaya de México.

Con la elaboración de este proyecto quedo satisfactoriamente contento con los conocimientos adquiridos en la universidad, que gracias a ello con las competencias necesarias se logró la automatización de la máquina de forma correcta.

Para poder llegar al desarrollo proyecto sistema de limpieza de "jigs" se aplicaron los conocimientos adquiridos en el ámbito estudiantil, los más destacados para este proyecto fueron los conocimientos adquiridos sobre los PLC´s, el modo de programación básico el cual es diagrama de escalera, gracias a los maestros por su empeño y dedicatoria en su trabajo, los conocimientos transmitidos fueron excelentes, para realizar este proyecto, adquiriendo competencias en el ámbito laboral.

Con las competencias adquiridas en la carrera y la experiencia en la práctica puedo concluir que como estudiante de la carrera de ingeniería electrónica estamos preparados para los obstáculos en la práctica, cabe mencionar que en la práctica no solo se desarrollan los conocimientos adquiridos si no también es necesario desarrollar habilidades personales, como saber tratar a las demás personas, trabajar en equipo desarrollar actitudes emprendedoras, creativas, de superación personal y de liderazgo.

Los trabajos a futuro es realizar mejoras a la estructura de las tinas que solicita el usuario HONDA, las cuales es implementar unos derramaderos para cunado la canastilla sale del ácido no derrame acido en el área.

*Referencias bibliográficas.*

## **Referencias bibliográficas**

- Familia FX PLC Melsec. (2004). *Procesamiento de valores analogicos .* mitsubishi electric.
- User´s manual [analog control edition]. (2013). *FX3S/FX3G/FX3GC/FX3U/FX3UC Series programmable controllers .* mitsubishi electric.
- Manual de operación. (2001). *Controladores logicos programables de la familia FX de MELSEC .* mitsubishi electric.
- Hardware manual. (2017). *FX3GE Series Programmable Controller .* mitsubishi electric.

User´s manual. (2017). *FX3U-4AD-TC-ADP.* mitsubishi electric.

GX-Developer 8.12. (2008). *Manual practico.* mitsubishi electric.

Programing Manual. (2008). *FX3S/FX3G/FX3GC/FX3U/FX3UC Series Programmable Controllers.* mitsubishi electric.

Caparros., F. B. (2014). *Coomo modelar con Autodesk Inventor .* Ra-Ma.

Daneri., P. A. (2008). *PLC-Automatización y control Industrial.* HASA.

Ramón, P. M. (2004). *Ingenieria de la Automatización Industrial.* RA-MA EDITORIAL.

Cantero., F. J. (2004). *Principios de Automatización Industrial.* Leon de Mora.

Emilio García Moreno. (2001). *Automatización de procesos industriales.* Alfaomega.

Benito., R. F. (2000). *Máquinas y accionamientos eléctricos.* F.E.I.N.

Mikell P. Groover (2002). *Fundamentos de manufactura moderna.* A&C

Vicente G. Lluís M. Ramón L. Y. (2009). *Comunicaciones industriales.* Marcombo.

# **Anexos**

#### **ANEXO 1.- CLASIFICACIÓN DE BUS DE CLEMAS TB1 PARA DIAGRAMA ELÉCTRICO.**

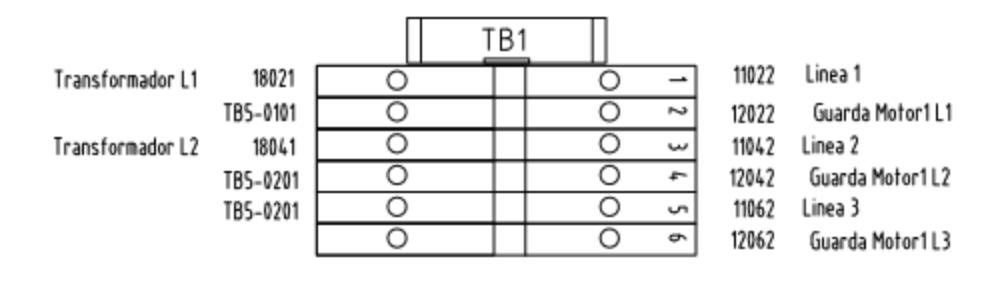

 $2, XX$ 

 $\ddot{\mathbf{x}}$ 

#### **ANEXO 2.- CLASIFICACIÓN DE BUS DE CLEMAS TB2 PARA DIAGRAMA ELÉCTRICO.**

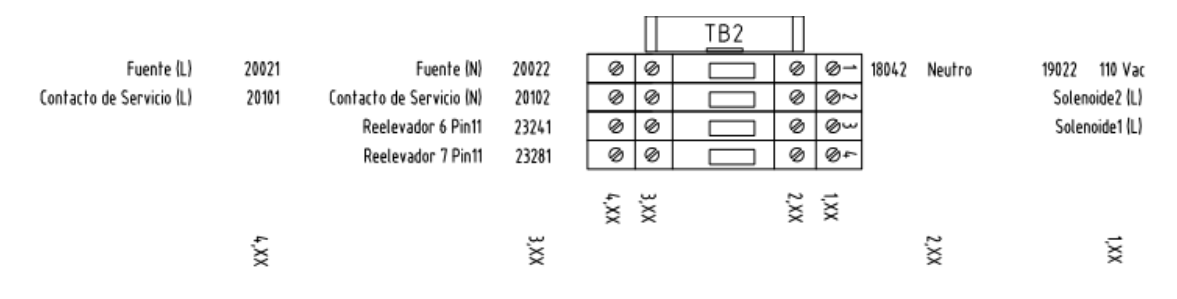

#### **ANEXO 3.- CLASIFICACIÓN DE BUS DE CLEMAS TB3 PARA DIAGRAMA ELÉCTRICO.**

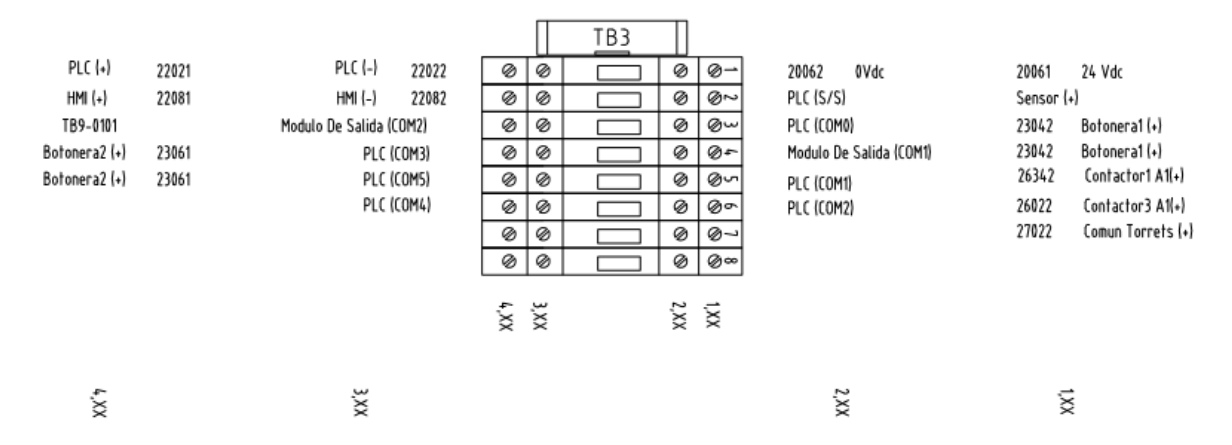

### **ANEXO 4.- CLASIFICACIÓN DE BUS DE CLEMAS TB4 PARA DIAGRAMA ELÉCTRICO.**

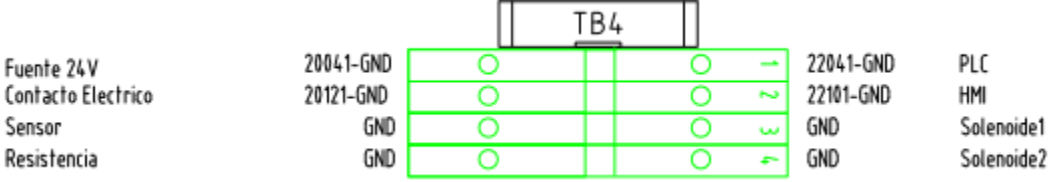

### **ANEXO 5.- CLASIFICACIÓN DE BUS DE CLEMAS TB5 PARA DIAGRAMA ELÉCTRICO.**

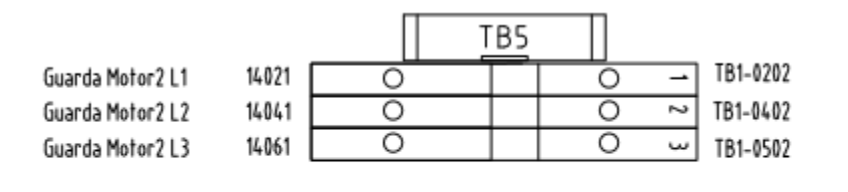

 $2, XX$ 

 $\vec{x}$ 

#### **ANEXO 6.- CLASIFICACIÓN DE BUS DE CLEMAS TB6 PARA DIAGRAMA ELÉCTRICO.**

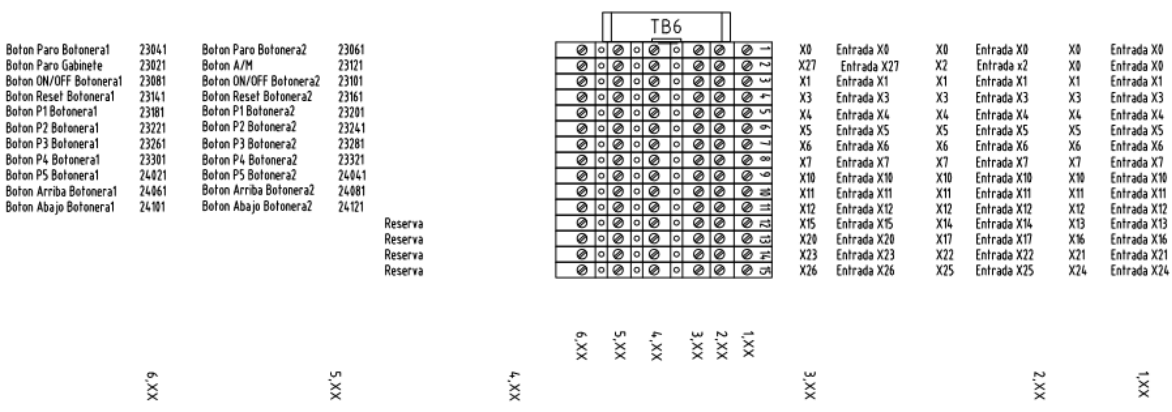

 $\overline{\phantom{a}}$ 

### **ANEXO 7.- CLASIFICACIÓN DE BUS DE CLEMAS TB7 PARA DIAGRAMA ELÉCTRICO.**

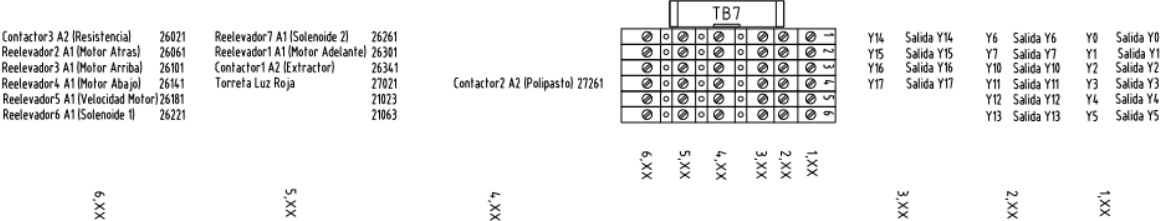

### **ANEXO 8.- CLASIFICACIÓN DE BUS DE CLEMAS TB8 PARA DIAGRAMA ELÉCTRICO.**

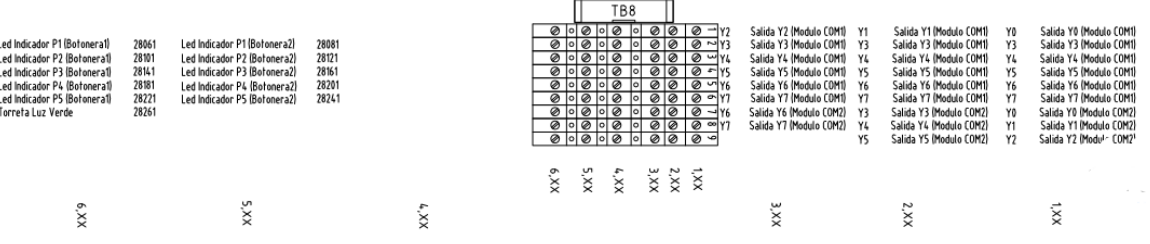

L.

**Contract Contract** 

Resistencia Solenoide 2

#### **ANEXO 9.- CLASIFICACIÓN DE BUS DE CLEMAS TB9 PARA DIAGRAMA ELÉCTRICO.**

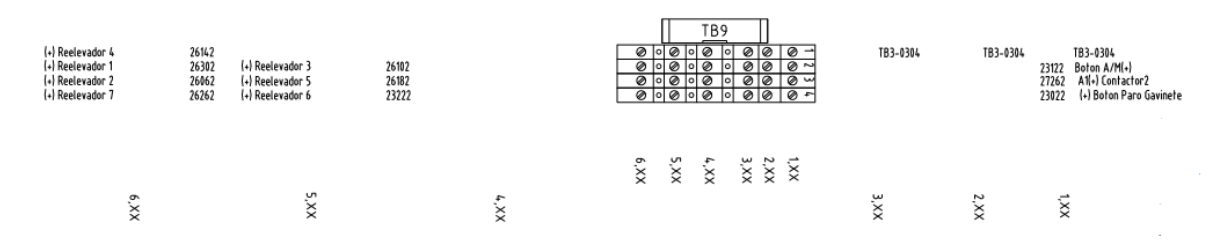

#### **ANEXO 10.- CLASIFICACIÓN DE BUS DE CLEMAS TB10 PARA DIAGRAMA ELÉCTRICO.**

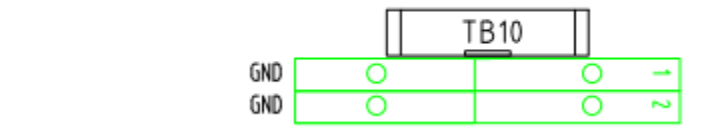

#### **ANEXO 11.- CLASIFICACIÓN DE BUS DE CLEMAS TB11 PARA DIAGRAMA ELÉCTRICO.**

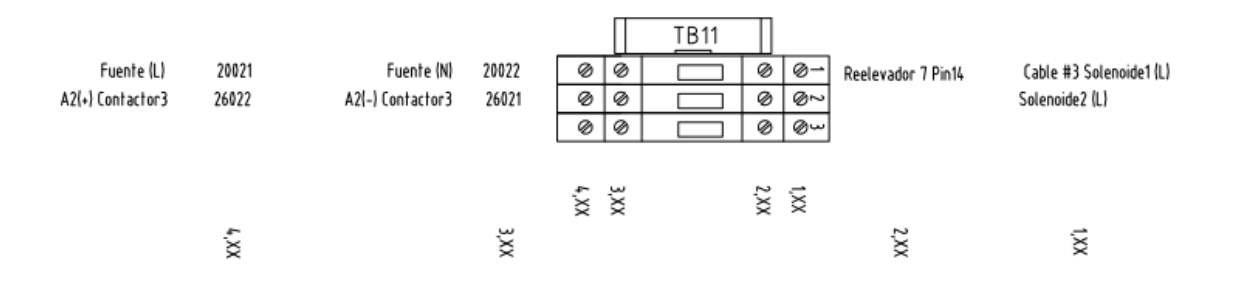

### **ANEXO 12.- INFORMACION DE LOS DIAGRAMAS ELECTRICOS.**

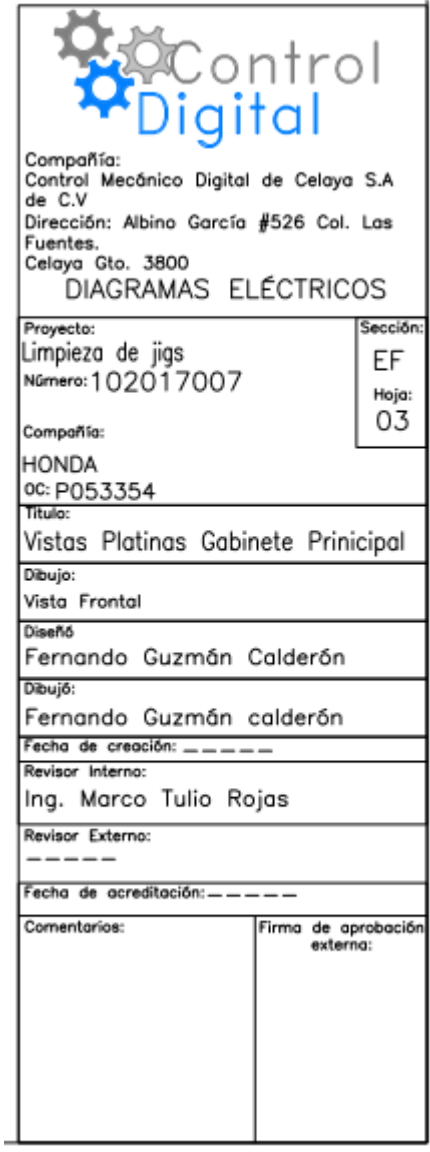